# **Instrukcja obsługi**

### **Inwertery trójfazowe**

**Modele:**

**BNT003KTL, BNT004KTL, BNT005KTL, BNT006KTL, BNT008KTL, BNT010KTL BNT012KTL, BNT015KTL, BNT017KTL, BNT020KTL, BNT025KTL**

**Afore** 

**MOTA** mm

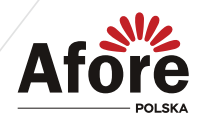

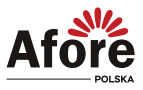

## Spis treści

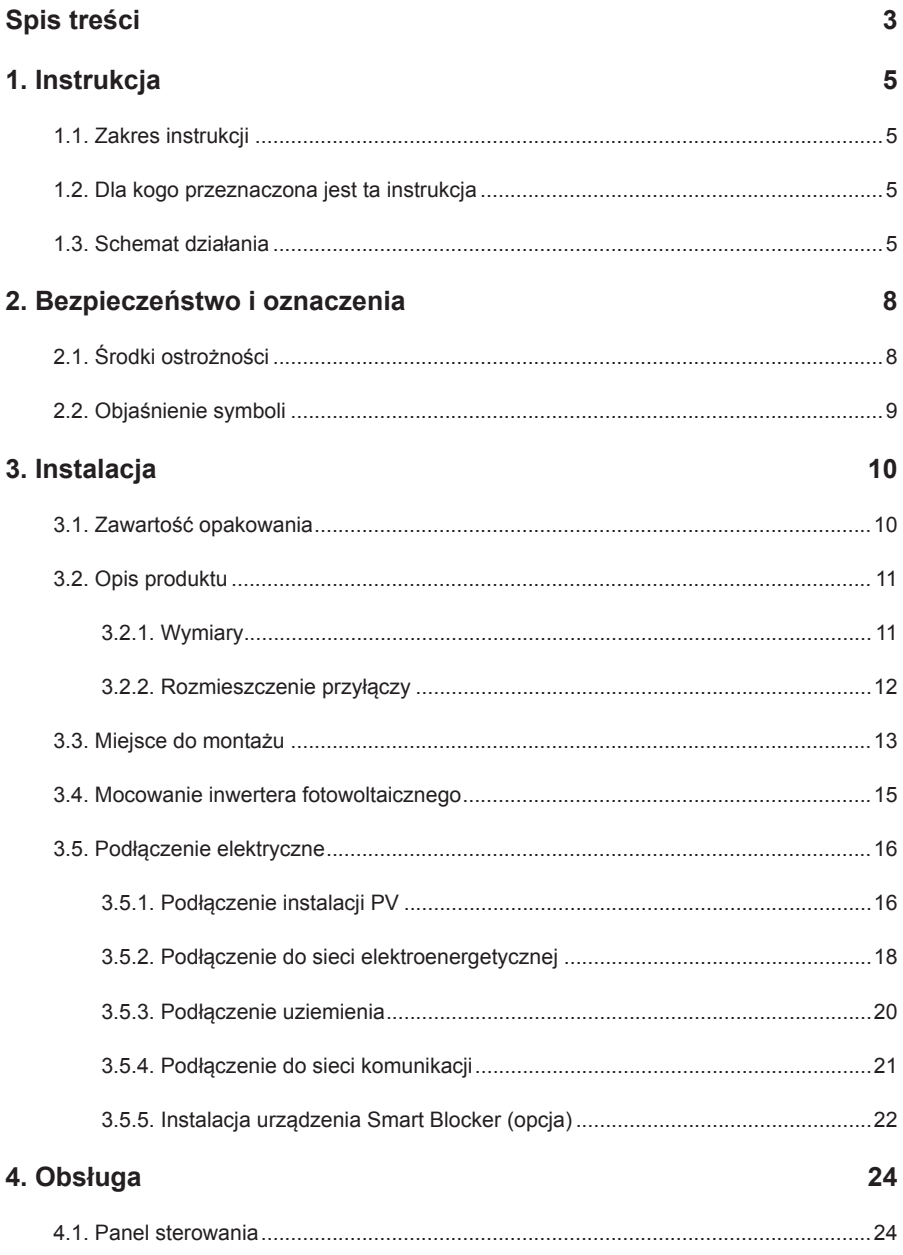

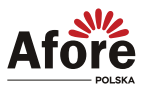

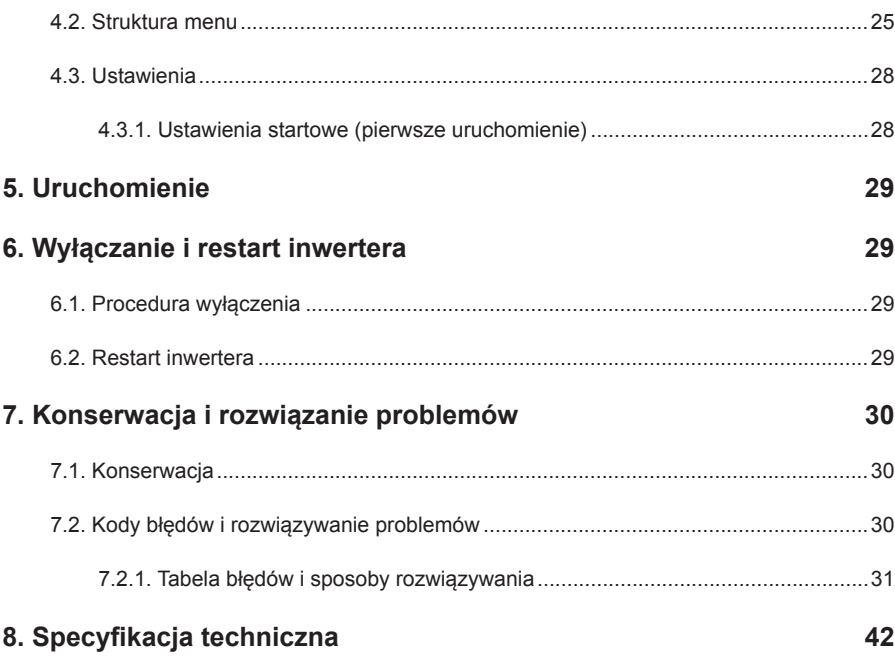

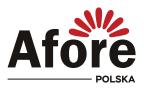

## <span id="page-4-0"></span>**1. Instrukcja**

### **1.1. Zakres instrukcji**

Niniejsza instrukcja opisuje procesy instalacji, uruchomienia, obsługi i konserwacji następujących modeli inwerterów fotowoltaicznych marki Afore New Energy:

#### **Trójfazowe:**

```
BNT003KTL, BNT004KTL, BNT005KTL, BNT006KTL, BNT008KTL, BNT010KTL
BNT012KTL, BNT015KTL, BNT017KTL, BNT020KTL, BNT025KTL
```
#### **Prosimy o przechowywanie tej instrukcji w łatwo dostępnym miejscu, w pobliżu urządzenia, w razie potrzeby.**

### **1.2. Dla kogo przeznaczona jest ta instrukcja**

Niniejsza instrukcja jest przeznaczona dla wykwalifikowanych instalatorów i użytkowników. Czynności opisane w niniejszej instrukcji mogą być wykonywane wyłącznie przez osoby wykwalifikowane, posiadające niezbędne uprawnienia.

### **1.3. Schemat działania**

Schemat typowego systemu fotowoltaicznego podłączonego do sieci elektroenergetycznej.

Dla modeli:

BNT003KTL, BNT004KTL, BNT005KTL, BNT006KTL, BNT008KTL, BNT010KTL, BNT012KTL

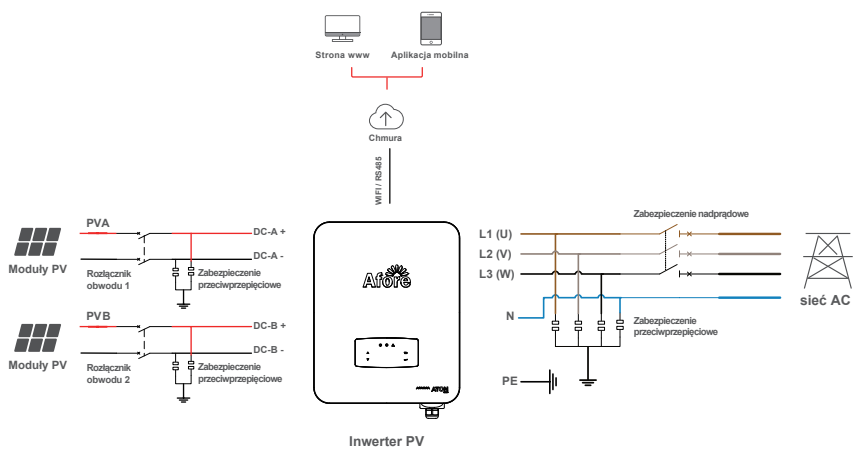

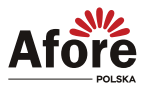

#### Dla modeli: BNT015KTL

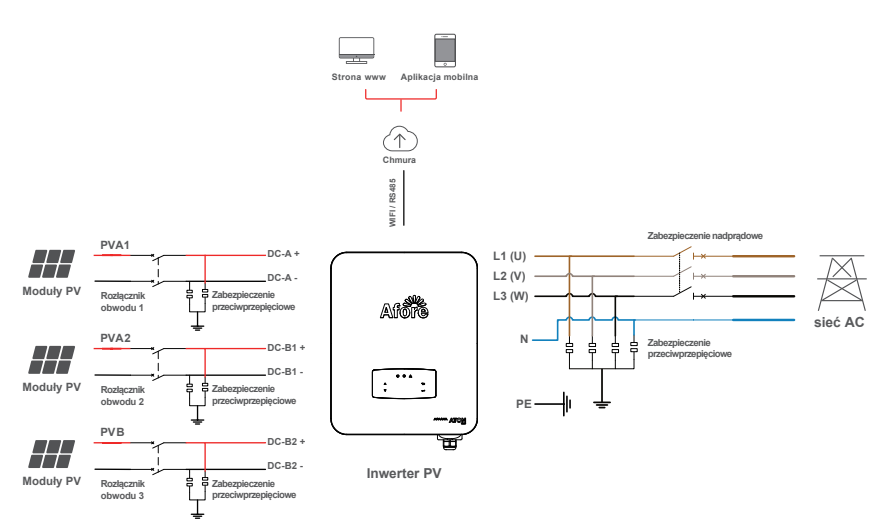

Należy zastosować minimum 1 zabezpieczenie przepięciowe na 1 MPP tracker.

#### Dla modeli:

#### BNT017KTL, BNT020KTL, BNT025KTL

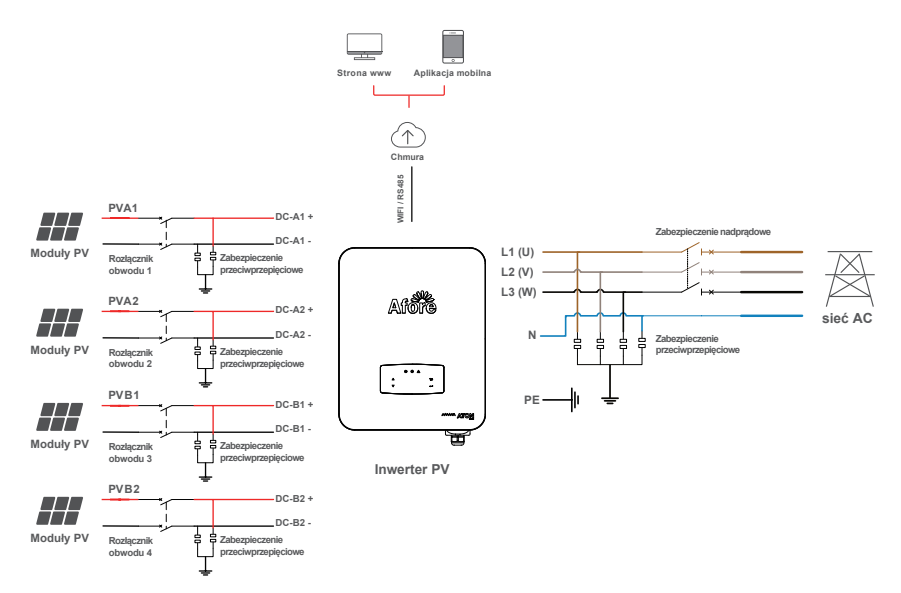

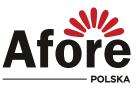

Zalecane wartości zabezpieczeń:

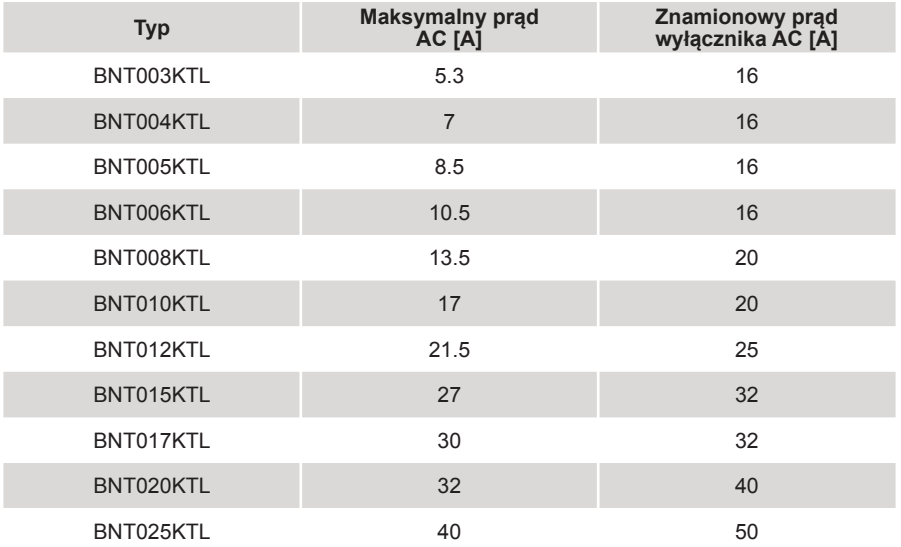

- SPD (ogranicznik przepięć): Instalacja odgromowa, zgodnie z następującymi opcjami:
	- Strona AC, nominalny prąd rozładowania 20kA, ogranicznik przepięć typu II, ochrona napięciowa 2,5kV.
	- Strona DC, nominalny prąd rozładowania 20kA, ogranicznik przepięć typu II, ochrona napięciowa 3,2kV.

• Jeśli do skrzynki przyłączeniowej podłączone są co najmniej dwa inwertery, długość przewodów powinna wynosić przynajmniej 5 metrów. W przeciwnym wypadku mogą wystąpić zakłócenia elektromagnetyczne.

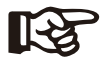

**Uwaga:** Inwerter można podłączyć tylko do sieci niskiego napięcia. (380/400 VAC, 50/60 Hz).

<span id="page-7-0"></span>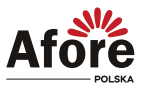

## **2. Bezpieczeństwo i oznaczenia**

### **2.1. Środki ostrożności**

- 1. Wszelkie prace przy inwerterach i instalacji muszą być wykonywane przez wykwalifikowanych elektryków.
- 2. Urządzenie można stosować tylko z modułami polikrystalicznymi oraz monokrystalicznymi - nie wolno podłączać innych źródeł energii (nie traktować jak uniwersalnego inwertera).
- 3. Moduły fotowoltaiczne i inwerter muszą być uziemione.
- 4. Nie zaleca się dotykać pokrywy inwertera przed upływem 5-15 minut (czas podany na grafice na obudowie inwertera) od odłączenia zasilania DC i AC.
- 5. Niewskazane jest dotykanie powierzchni inwertera podczas pracy ze względu na wysoką temperaturę obudowy. Należy go montować z dala od źródeł wysokiej temperatury.
- 6. Należy upewnić się, że zużyte urządzenie i wszelkie związane z nim akcesoria są utylizowane zgodnie z obowiązującymi przepisami.
- 7. Inwertery Afore powinny być odpowiednio zabezpieczone do transportu i przewożone ostrożnie. Muszą być zabezpieczone przed wilgocią i warunkami atmosferycznymi.
- 8. Zastosowania inne niż zgodnie z przeznaczeniem nie są dozwolone. W przypadku modyfikacji i/lub ingerencji w sprzęt, stosowania osprzętu niezalecanego przez Afore czy niewłaściwej instalacji gwarancja nie zostanie uznana.

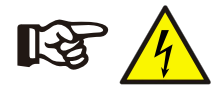

#### **Uwaga:**

Podczas prac serwisowych, ze względów bezpieczeństwa, w pobliżu urządzenia (w promieniu dwóch metrów) nie mogą przebywać osoby postronne/nieuprawnione.

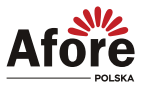

### <span id="page-8-0"></span>**2.2. Objaśnienie symboli**

Inwerter Afore spełnia wszystkie wymagane standardy bezpieczeństwa. Prosimy przeczytać niniejszy podręcznik i postępować zgodnie z instrukcjami i uwagami podczas instalacji, użytkowania i konserwacji.

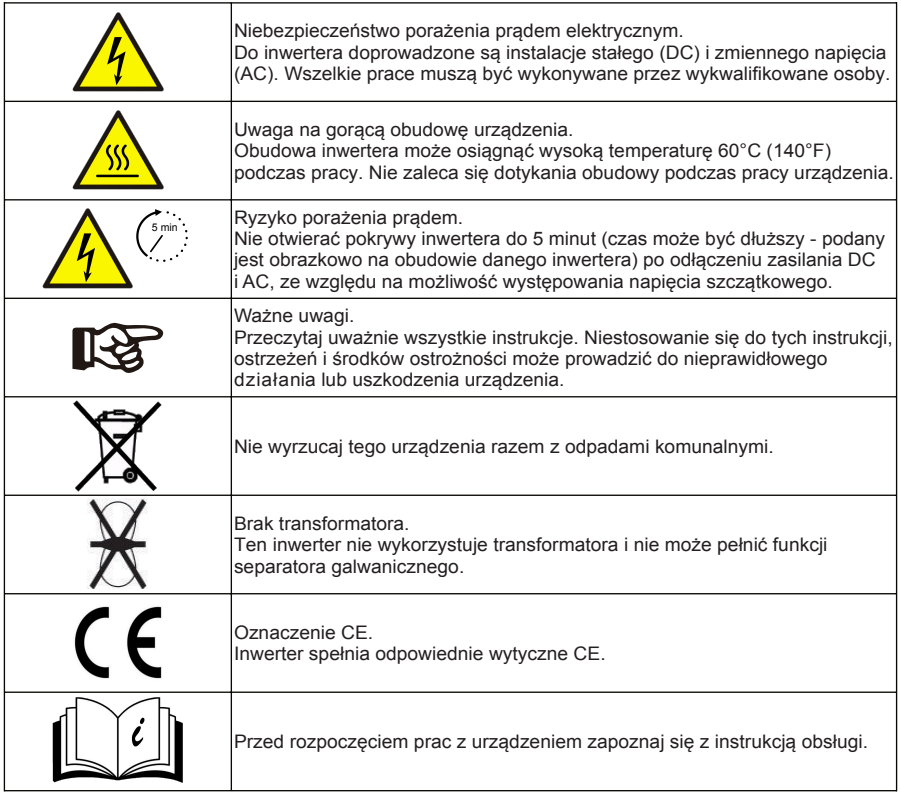

<span id="page-9-0"></span>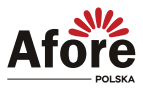

## **3. Instalacja**

### **3.1. Zawartość opakowania**

#### **Rozpakowanie**

Po otrzymaniu inwertera należy sprawdzić, czy opakowanie i wszystkie elementy zestawu nie są uszkodzone i czy wyposażenie jest kompletne. W przypadku uszkodzeń lub brakujących elementów należy skontaktować się bezpośrednio ze sprzedawcą.

#### Lista zawartości

Otwórz opakowanie, sprawdź kompletność zestawu, wg poniższego zestawienia.

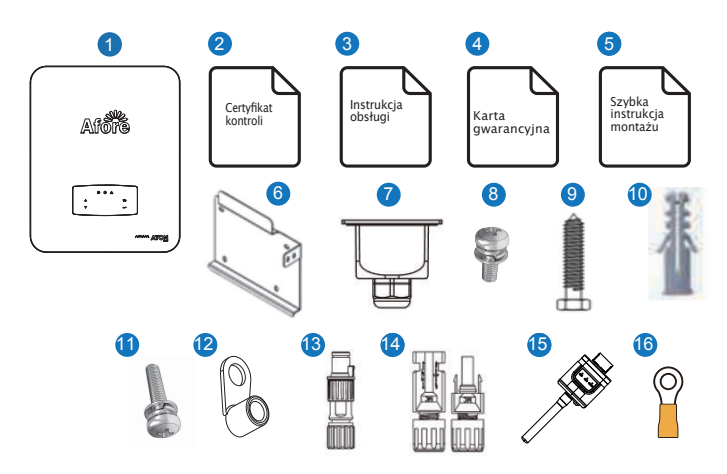

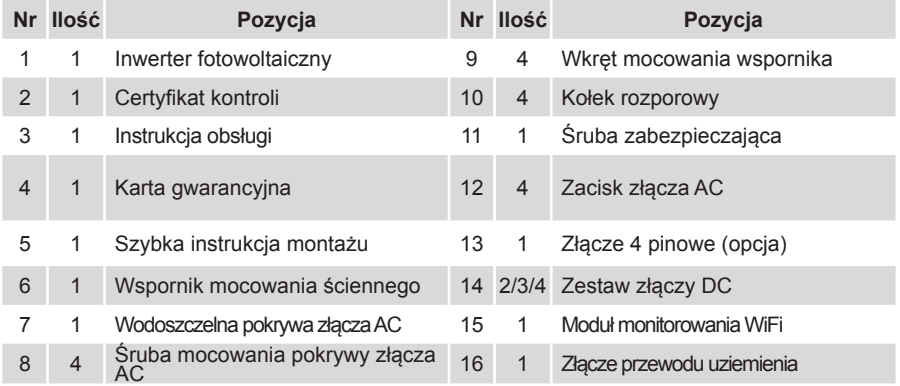

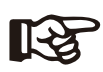

#### **Uwaga:**

Modele o mocy 3-12kW wyposażone są w 2 pary złączy DC. 15kW wyposażone są w 3 pary złączy DC. Modele o mocy 17-25kW wyposażone są w 4 pary złączy DC.

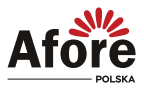

### <span id="page-10-0"></span>**3.2. Opis produktu**

### **3.2.1. Wymiary**

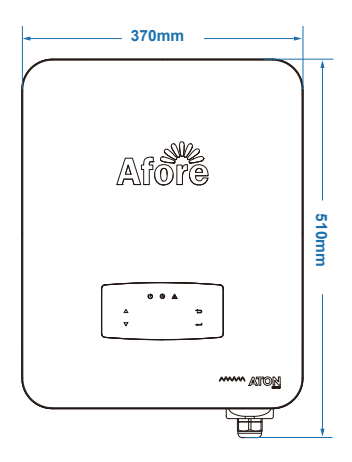

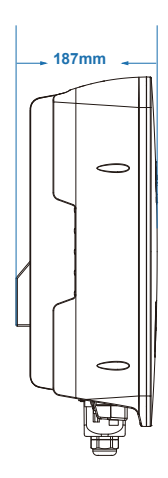

BNT003-010KTL

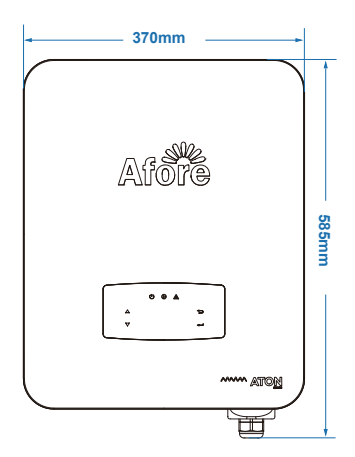

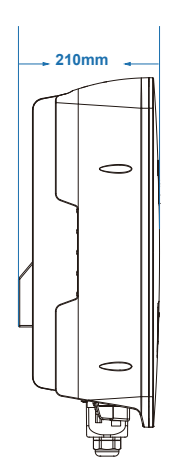

BNT012-025KTL

<span id="page-11-0"></span>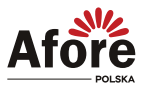

### **3.2.2. Rozmieszczenie przyłączy**

Dla modeli: BNT003KTL - BNT012KTL

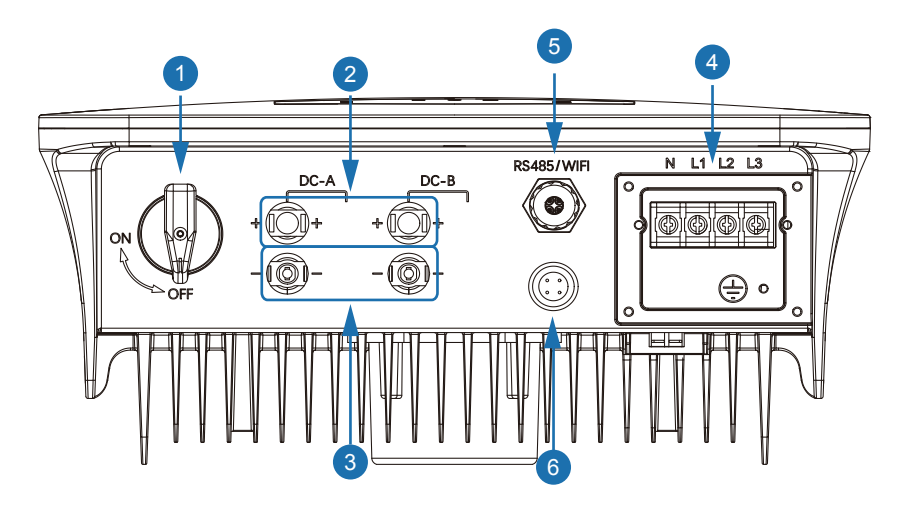

Dla modeli: BNT015KTL

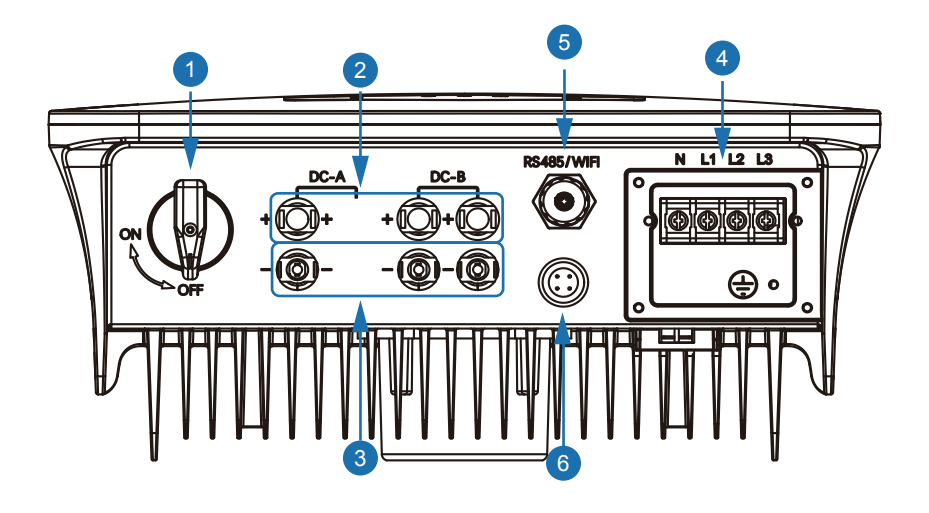

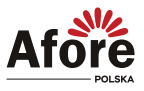

#### Dla modeli: BNT017KTL - BNT025KTL

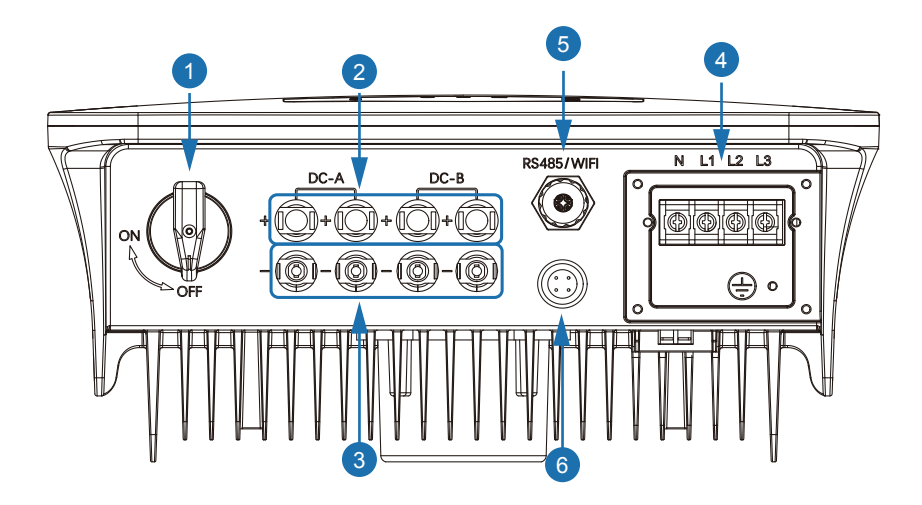

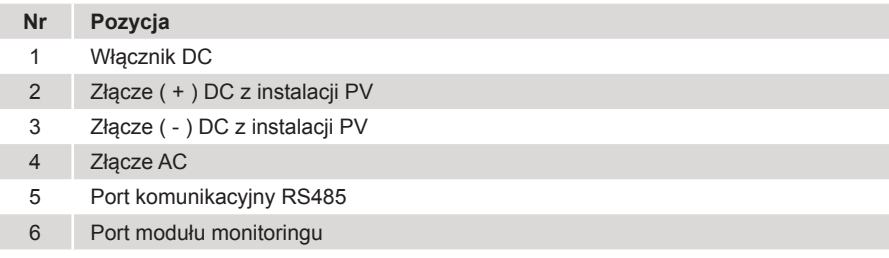

### **3.3. Miejsce do montażu**

Inwertery są przeznaczone zarówno do instalacji wewnątrz, jak i na zewnątrz pomieszczeń (IP65). W celu zwiększenia bezpieczeństwa, wydajności i żywotności inwertera podczas wyboru miejsca montażu, należy kierować się następującymi zasadami:

- Inwerter powinien być zainstalowany na stabilnej powierzchni, odpowiedniej dla masy i wymiarów inwertera z dala od materiałów łatwopalnych lub podatnych na korozję.
- Temperatura otoczenia powinna mieścić się w zakresie od -25°C do 60°C.
- Inwerter powinien być chroniony zadaszeniem przed bezpośrednim działaniem promieni słonecznych, wody, deszczu, śniegu, piorunów itp.

<span id="page-12-0"></span>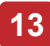

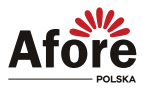

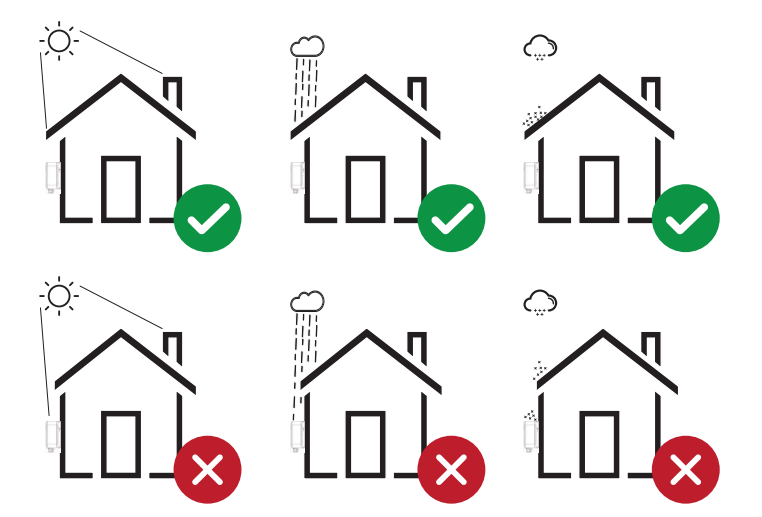

• Inwerter powinien być zainstalowany pionowo na ścianie lub odchylony do tyłu na płaszczyźnie z ograniczonym kątem pochylenia. Proszę odnieść się do poniższego rysunku.

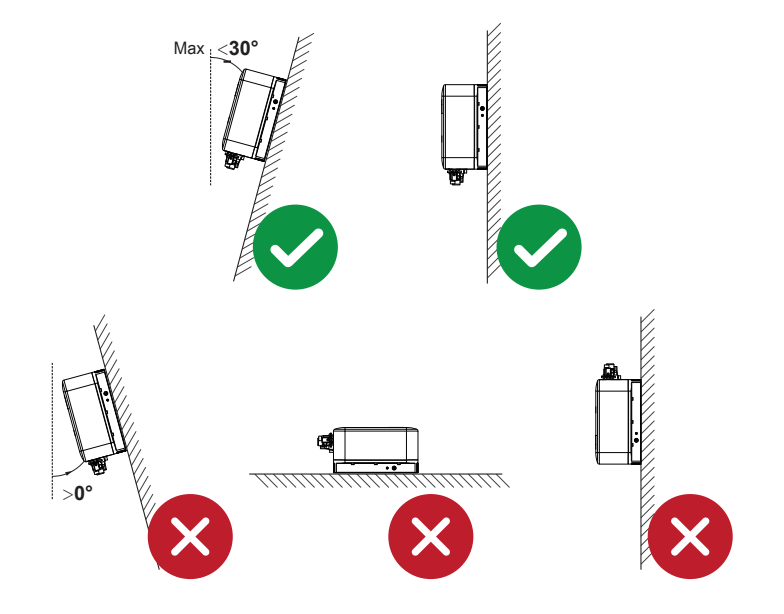

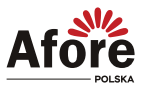

• Należy zostawić wystarczająco dużo miejsca wokół inwertera, w celu wentylacji i łatwego dostępu do przyłączy inwertera, oraz w razie potrzeby konserwacji.

<span id="page-14-0"></span>**15**

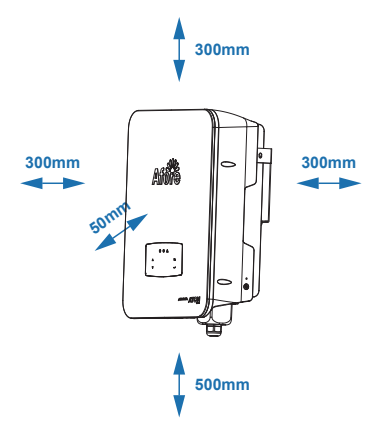

### **3.4. Mocowanie inwertera fotowoltaicznego**

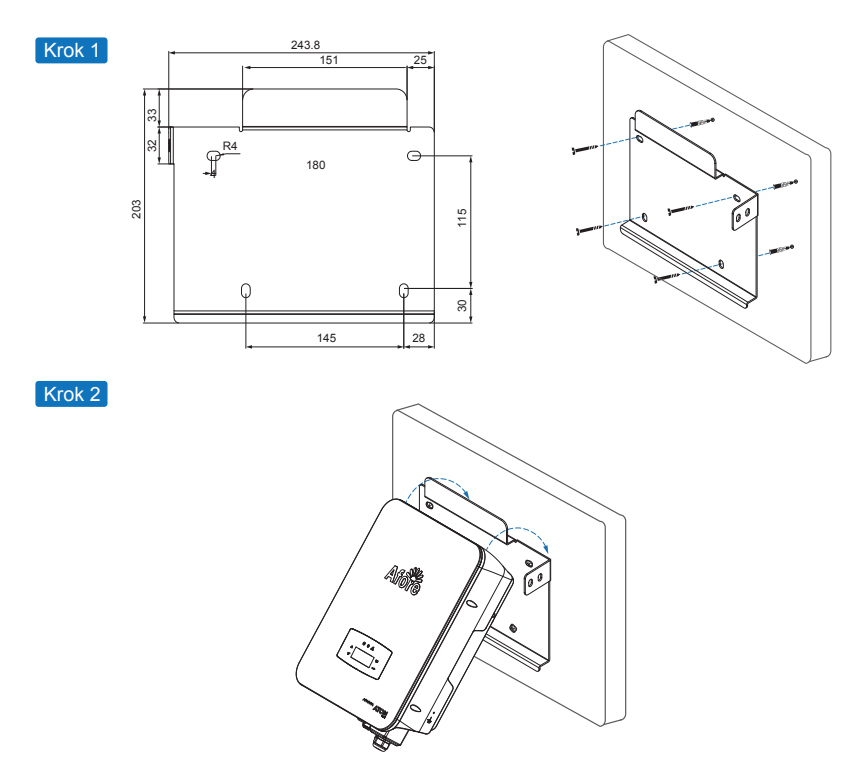

<span id="page-15-0"></span>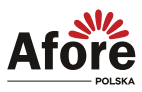

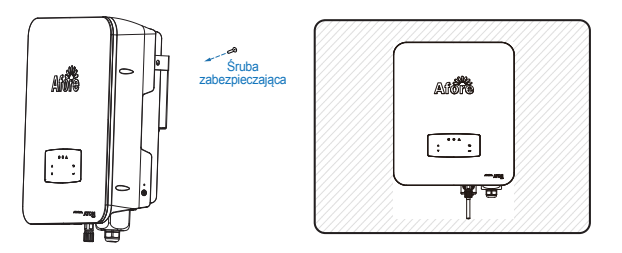

### **3.5. Podłączenie elektryczne**

### **3.5.1. Podłączenie instalacji PV**

Modele inwerterów o mocy 3-12kW są wyposażone w 2 trackery MPP, z których każdy służy do podłączenia jednego stringu PV.

Model o mocy 15kW jest wyposażony w 2 trackery MPP, gdzie pierwszy (A) służy do podłączenia 1-go stringu PV, zaś drugi (B) służy do podłączenia 2 stringów PV o tej samej ilości modułów PV, tego samego rodzaju.

Modele o mocach 17-25kW są wyposażone w 2 trackery MPP, z których każdy służy do podłączenia 2 stringów PV o tej samej ilości modułów PV, tego samego rodzaju. Stringi muszą być podłączane do wejść trackerów MPP oddzielnie (bez mostkowania stringów), w przeciwnym wypadku inwerter może działać nieprawidłowo lub ulec uszkodzeniu.

- Napiecie obwodu otwartego oraz prad zwarciowy muszą zawierać się w zakresie pracy inwertera.
- Rezystancja izolacji przewodów między przewodami (+) oraz (-) z instalacji fotowoltaicznej a uziemieniem musi przekraczać 2 MΩ.
- Upewnij się, że polaryzacja podłączenia stringu PV jest prawidłowa.
- Należy użyć oryginalnych wtyczek DC z załączonego zestawu akcesoriów.
- Między stringiem modułów PV a inwerterem należy zastosować zabezpieczenie przepięciowe.
- Podczas podpinania przewodów należy pozostawić wszystkie wyłączniki PV (DC) rozłączone.
- Parametry napięciowe muszą mieścić się w zakresie MPPT w każdych możliwych warunkach.

#### **Uwaga:**

Po stronie stało-prądowej DC może występować niebezpiecznie wysokie napięcie, podczas podłączania należy zachować ostrożność. Należy upewnić się o prawidłowej polaryzacji przewodów podpiętych do inwertera, w przeciwnym wypadku ulegnie on uszkodzeniu.

W obrębie jednego MPPT należy montować szeregi modułów (stringi PV) o takich samych parametrach (liczba modułów, model, kąt montażu, azymut itp.).

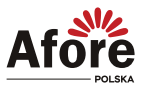

#### Krok 1

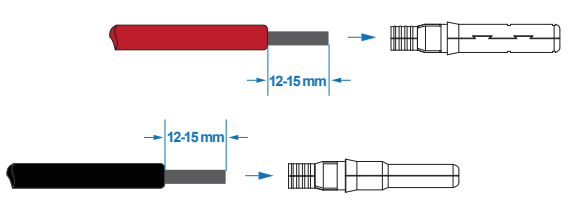

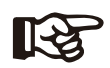

**Uwaga:** Sugerowany dobór przewodów PV. Przekrój przewodów nie powinien być mniejszy niż 4mm2.

Krok 2

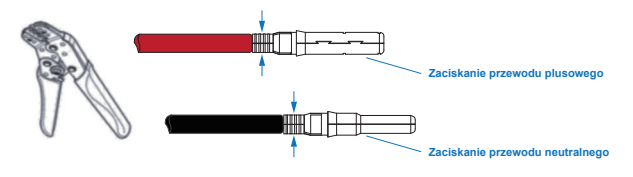

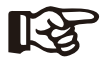

**MC**

mm

**Uwaga:**

Użyj zaciskarki do złączy PV, aby zacisnąć końcówkę na przewodzie.

Krok 3

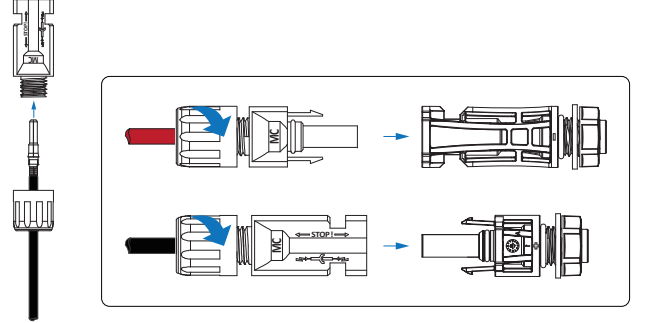

#### **Uwaga:**

Montaż złącza jest prawidłowy, jeśli przy wkładaniu wtyczki usłyszysz dźwięk kliknięcia.

Minimalne napięcie pracy trackera nie powinno być niższe niż: (patrz aktualna karta katalogowa -> www.afore.com.pl).

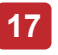

<span id="page-17-0"></span>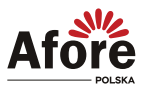

### **3.5.2. Podłączenie do sieci elektroenergetycznej**

Trójfazowe inwertery pracują z siecią elektroenergetyczną napięcia przemiennego (380/400/415/440 Vac, 50/60 Hz).

Pomiędzy inwerterem a siecią powinny być zainstalowane zabezpieczenia oraz wyłącznik AC, aby móc odizolować inwerter od sieci. Przed podłączeniem przewodów z sieci AC do inwertera należy upewnić się, że spełnione są poniższe wymagania:

- Impedancja sieci w miejscu przyłączenia pozwala na przesył mocy maksymalnej inwertera.
- Napięcie w sieci elektroenergetycznej AC zawiera się w zakresie pracy inwertera.
- Przewody fazowe w skrzynce rozdzielczej AC są podłączone prawidłowo.
- Użyto oryginalnych wtyków AC z dostarczonego zestawu akcesoriów.
- Między inwerterem a siecią AC zastosowano zabezpieczenie przeciwprzepięciowe.
- Podczas podłączania do sieci należy rozłączyć wszystkie włączniki AC.

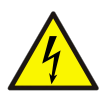

#### **Uwaga:**

Po stronie sieciowej AC może występować niebezpiecznie wysokie napięcie, podczas podłączania należy zachować ostrożność. Należy upewnić się o prawidłowym podłączeniu przewodów sieciowych do inwertera, w przeciwnym wypadku może on ulec uszkodzeniu.

Krok 1

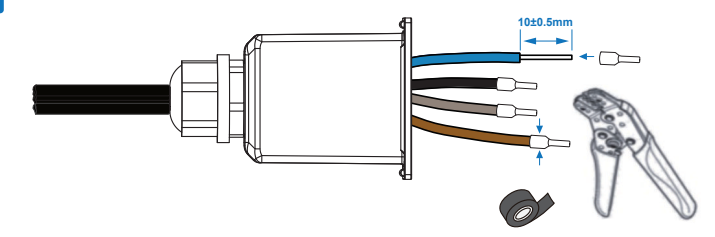

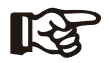

#### **Uwaga:**

Przekroje przewodów powinny być nie mniejsze niż (4mm2)\*. Użyj zaciskarki do złączy PV, aby zacisnąć końcówkę na przewodzie.

\*- Przekrój przewodów należy dobrać zgodnie z obliczeniami i sztuką instalatorską.

Sugerowane przekroje: 3-10kW - 4mm2; 12-20kW - 6mm2; 25kW - 10mm2.

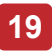

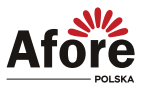

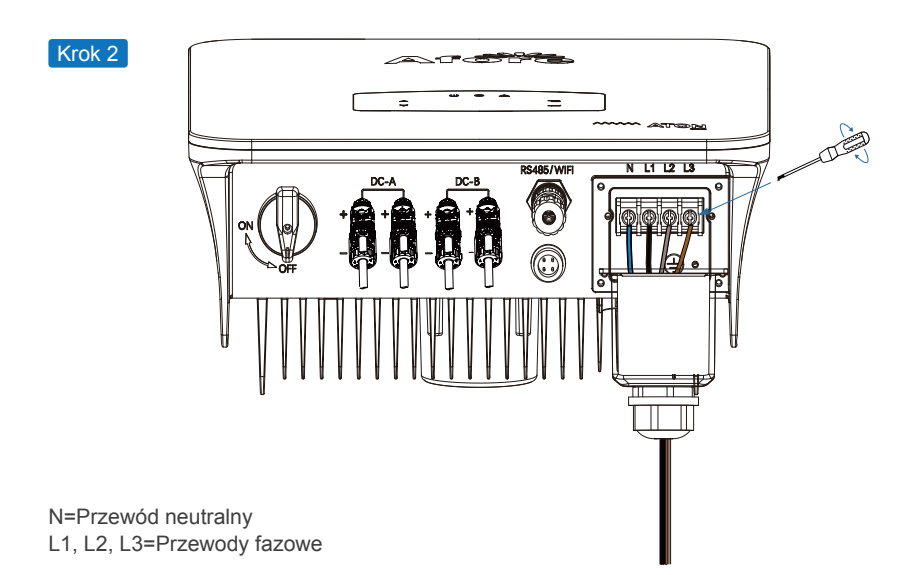

Odkręcić śruby na listwie przyłączeniowej, po kolei wkładać właściwe przewody do odpowiednich zacisków N, L1, L2, L3 i przykręcać śruby mocujące.

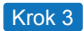

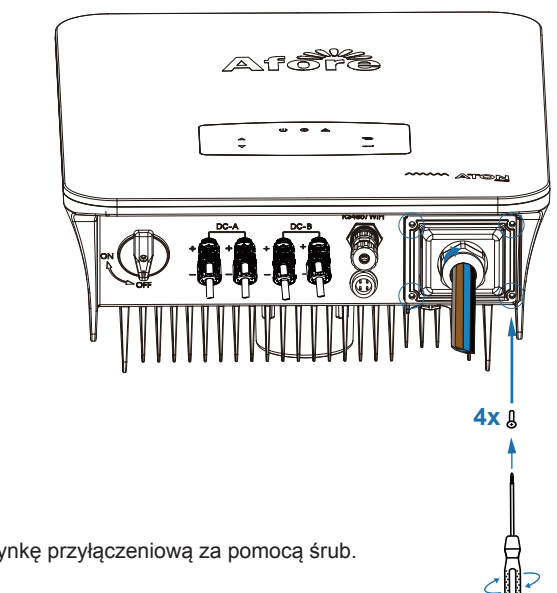

Zamocować skrzynkę przyłączeniową za pomocą śrub.

<span id="page-19-0"></span>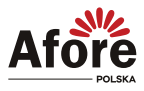

### **3.5.3. Podłączenie uziemienia**

Użytkownik musi podłączyć uziemienie (PE), aby zapobiec porażeniem prądem. Należy upewnić się, że uziemienie jest skuteczne.

Przewody miedziane lub aluminiowe powinne być o przekroju nie mniejszym, niż przekrój przewodów fazowych.

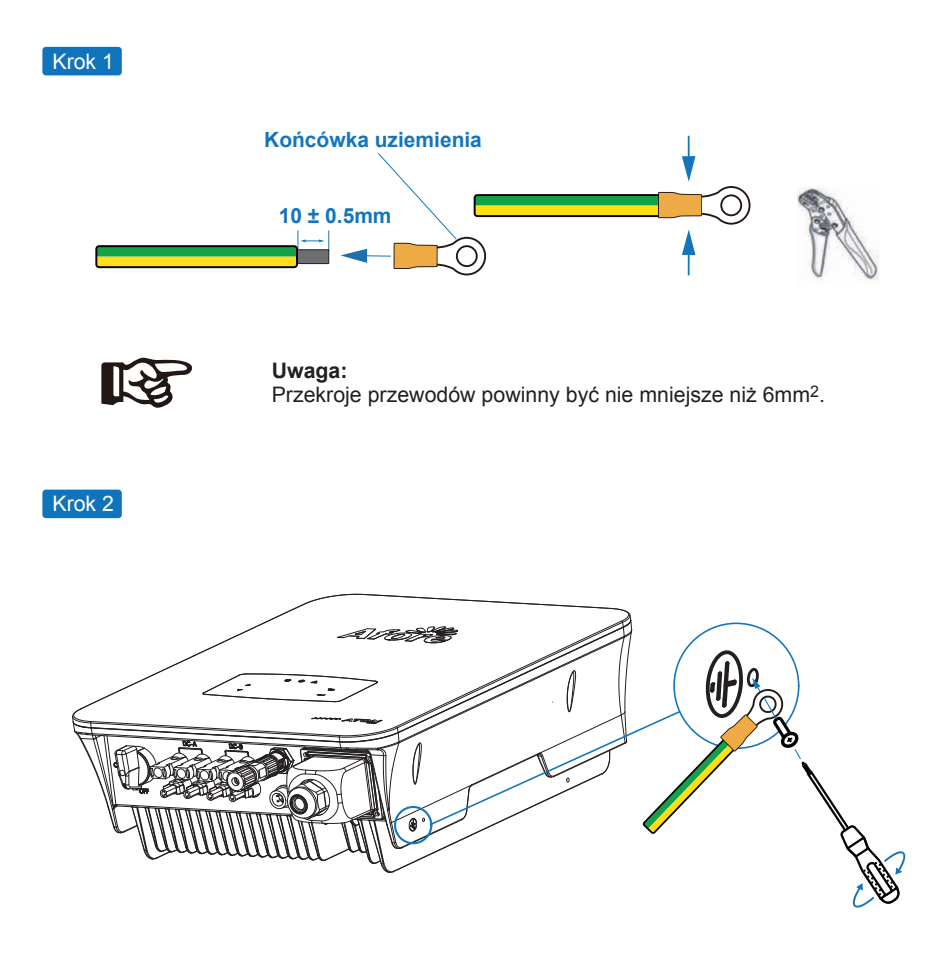

Przymocuj żółto-zielony przewód PE do otworu uziemienia w prawym dolnym rogu falownika za pomocą śrub, upewnij się, że zacisk PE jest prawidłowo uziemiony.

<span id="page-20-0"></span>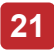

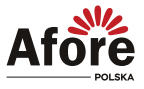

#### **3.5.4. Podłączenie do sieci komunikacji**

Moduł monitorowania może przesyłać dane do serwera w chmurze i wyświetlać dane na komputerze, tablecie i smartfonie.

#### **Instalacja sieci Wi-Fi / Ethernet / RS485**

Inwerter może komunikować się poprzez Wi-Fi (standard), Ethernet i RS485. Szczegółowe instrukcje można znaleźć w osobnej instrukcji konfiguracji połączenia z WiFi.

#### Krok 1

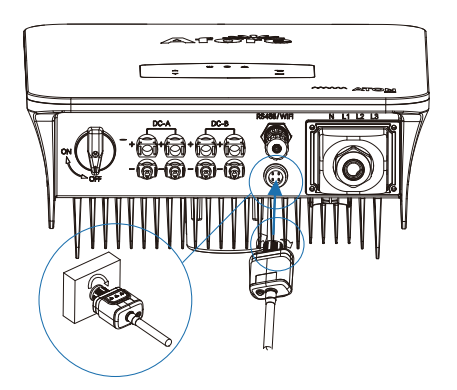

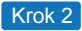

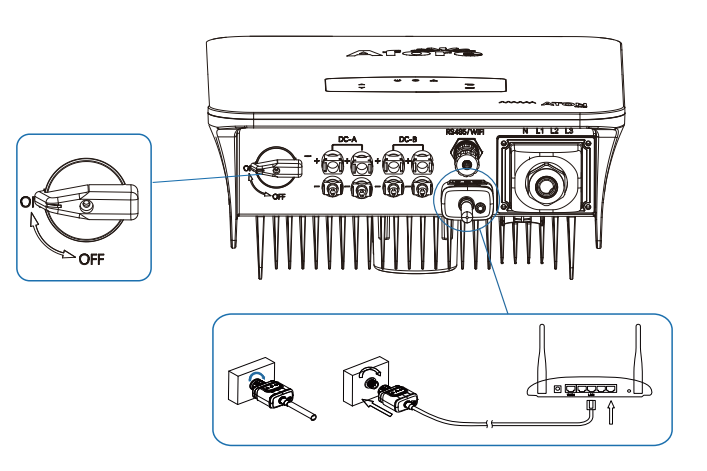

<span id="page-21-0"></span>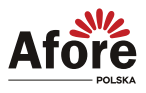

#### **3.5.5. Instalacja urządzenia Smart Blocker (opcja)**

Smart Blocker służy do pomiaru i monitorowania zużycia energii elektrycznej w domu w celu sterowania inwerterem tak, aby wykorzystywał tylko wewnętrzne zapotrzebowanie na energię elektryczną i nie oddawał jej "na zewnątrz" (do sieci elektroenergetycznej). Szczegółowe instrukcje można znaleźć w "Instrukcji Smart Blocker".

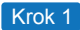

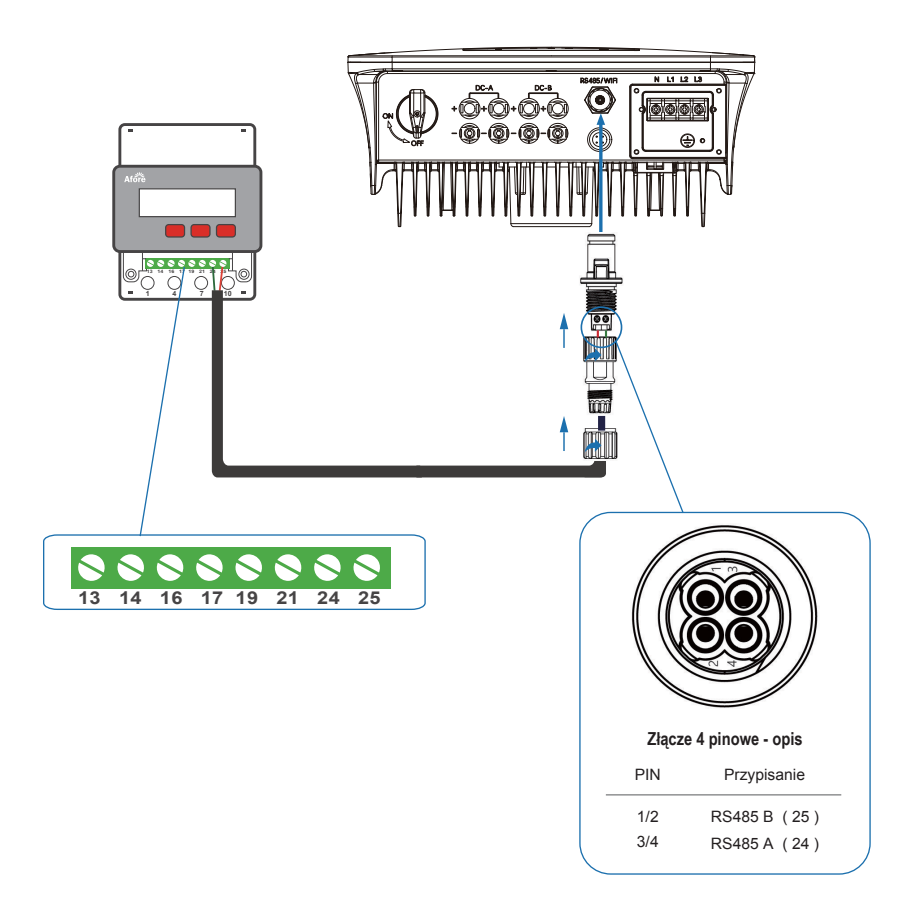

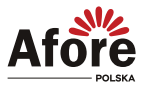

#### Krok 2

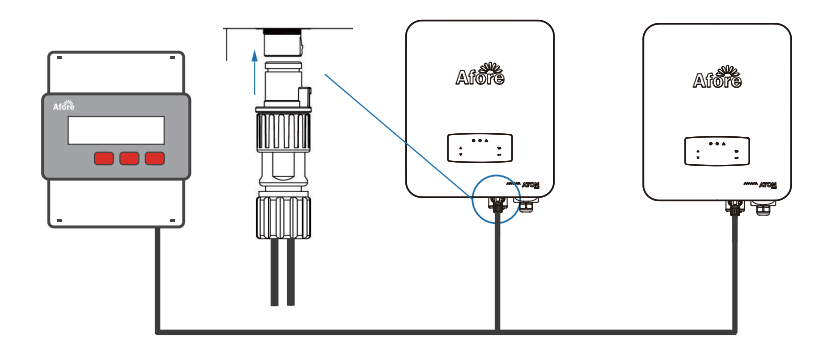

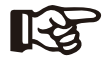

#### **Uwaga:**

Inwertery można podłączyć równolegle do Smart Meter-a, ale należy upewnić się, że całkowita moc z inwerterów mieści się w zakresie pracy danego modelu Smart Meter.

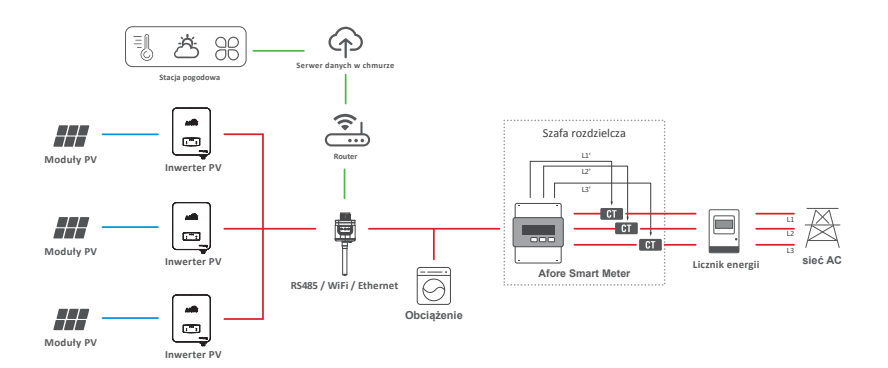

<span id="page-23-0"></span>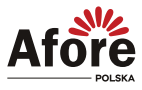

## **4. Obsługa**

### **4.1. Panel sterowania**

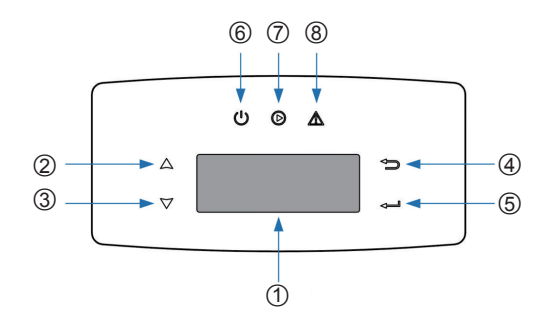

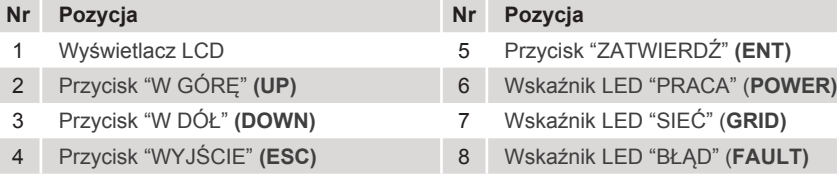

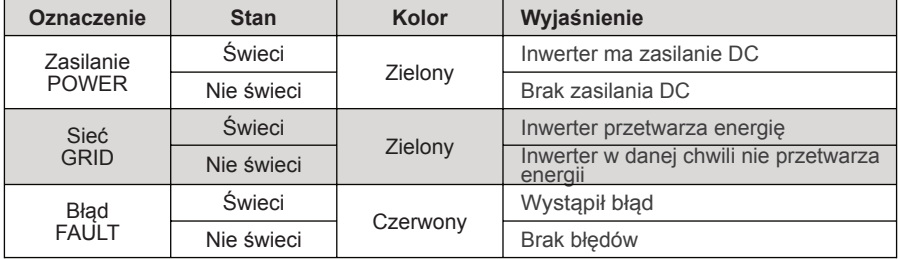

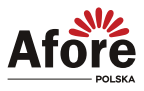

### <span id="page-24-0"></span>**4.2. Struktura menu**

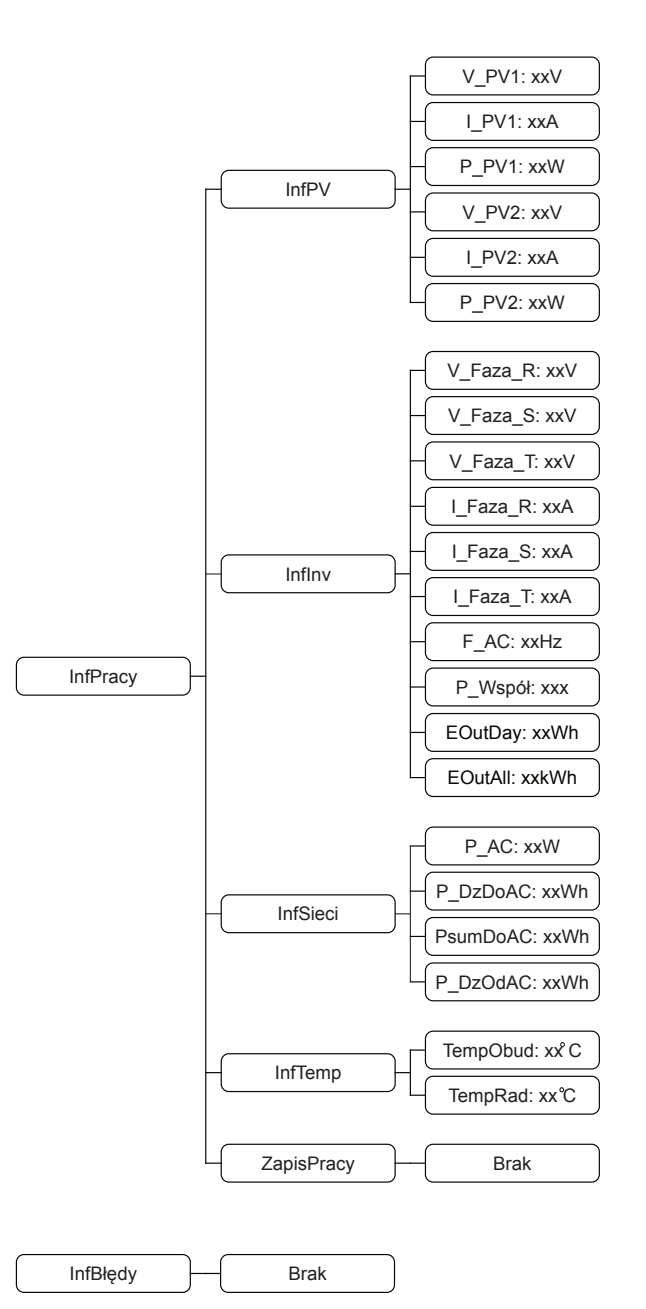

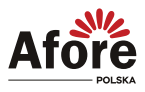

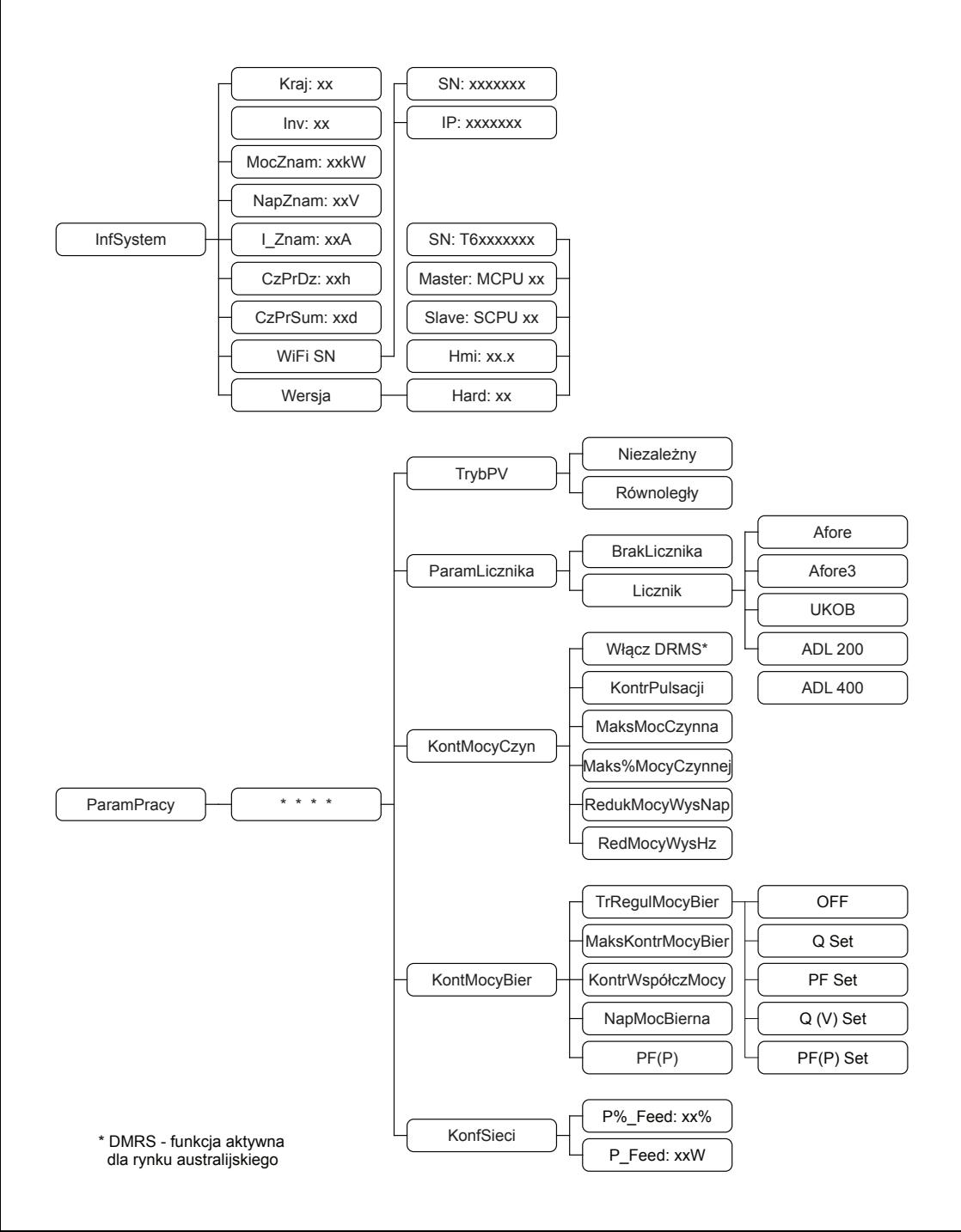

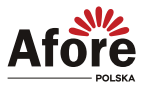

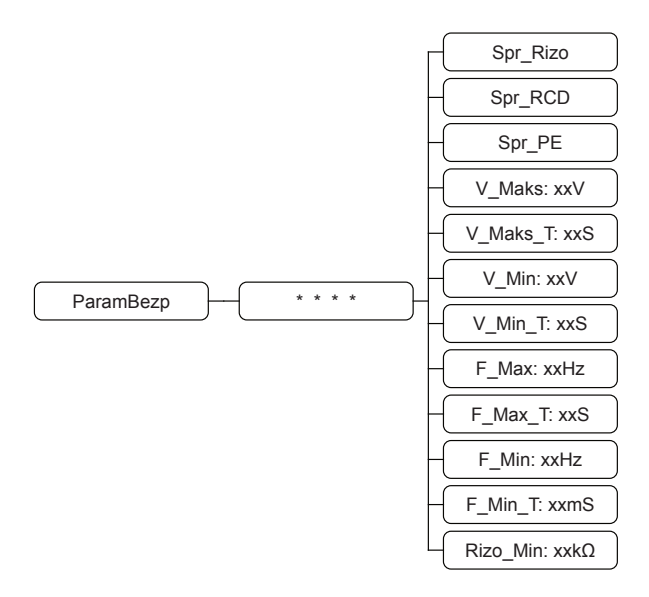

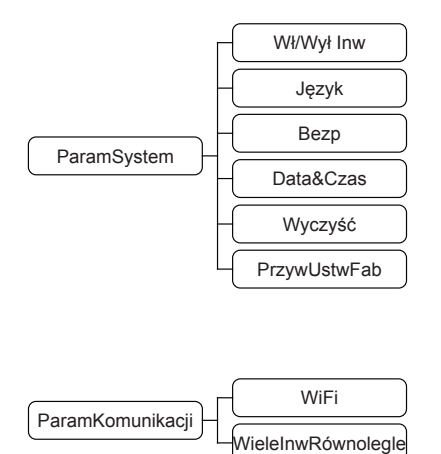

Interfejs (widok w menu) w inwerterze może się różnić w zależności od wersji oprogramowania.

<span id="page-27-0"></span>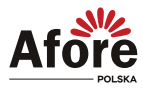

#### Wyjaśnienie pozycji wyświetlacza LCD

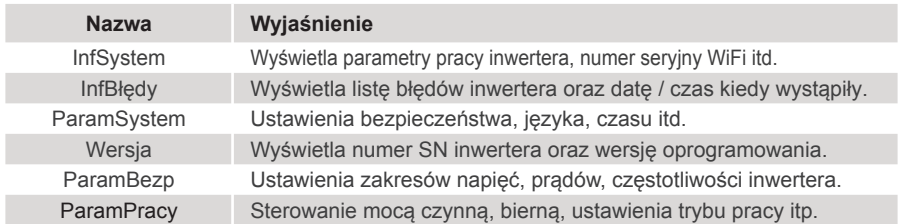

### **4.3. Ustawienia**

#### **4.3.1. Ustawienia startowe (pierwsze uruchomienie)**

A) Ustawić datę i czas.

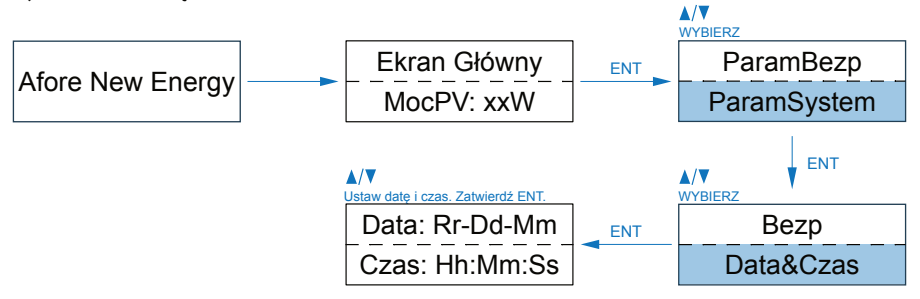

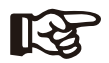

#### **Uwaga:**

Aby ustawione parametry zostały zatwierdzone, należy ponownie uruchomić inwerter.

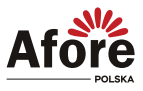

## <span id="page-28-0"></span>**5. Uruchomienie**

Przed uruchomieniem należy upewnić się, że wszystkie poniższe wymagania zostały spełnione.

- Miejsce montażu spełnia wymagania.
- Cała instalacja elektryczna jest solidnie podłączona, w tym okablowanie PV, okablowanie sieciowe i okablowanie uziemiające.
- Inwerter został skonfigurowany zgodnie z lokalnymi normami i wymogami.
- W celu uzyskania więcej informacji prosimy o kontakt z Afore Polska.

#### **Procedura uruchomienia:**

- Załączyć wyłącznik AC między wyjściem inwertera, a siecią elektroenergetyczną.
- Załączyć włączniki (zabezpieczenia) instalacji PV.
- Załączyć włącznik DC na inwerterze.

Inwerter przejdzie w tryb czuwania, ekran LCD zaświeci się i przejdzie do okna ustawień inwertera zgodnie z punktem 4.3.1. Następnie inwerter przejdzie w tryb pracy i zaświeci się odpowiednia dioda na wyświetlaczu.

## **6. Wyłączanie i restart inwertera**

### **6.1. Procedura wyłączenia**

- Wyłączyć włącznik DC na inwerterze.
- Wyłączyć rozłącznik i zabezpieczenia instalacji PV.
- Wyłączyć przełącznik i zabezpieczenia AC między wyjściem inwertera a siecią elektroenergetyczną.

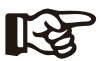

**Uwaga:**

Ponowne uruchomienie inwertera będzie możliwe po odczekaniu minimum 5 minut.

### **6.2. Restart inwertera**

W przypadku konieczności ponownego uruchomienia inwertera postępuj zgodnie z poniższymi procedurami.

- Postępuj zgodnie z procedurą wyłączania powyżej (punkt 6), aby wyłączyć inwerter.
- Aby włączyć inwerter, postępuj zgodnie z procedurą uruchomienia (punkt 5).

<span id="page-29-0"></span>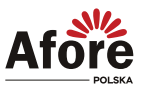

## **7. Konserwacja i rozwiązanie problemów**

### **7.1. Konserwacja**

Inwerter wymaga okresowej konserwacji, należy przeglądać następujące elementy z daną częstotliwością:

- Połączenia PV: sprawdzić połączenia w instalacji PV dwukrotnie w ciągu roku.
- Połączenia AC: sprawdzić połączenia po stronie AC dwukrotnie w ciągu roku.
- Połączenie uziemienia: sprawdzić połączenia uziemienia dwukrotnie w ciągu roku.

• Radiator (metalowe "żeberka" oddające ciepło z tyłu urządzenia): raz w roku należy czyścić na sucho - np. przedmuchać lekko sprężonym powietrzem lub czyścić suchą szmatką.

• Zaleca się regularną kontrolę ciągłości pracy inwertera oraz kontroli ilości błędów.

### **7.2. Kody błędów i rozwiązywanie problemów**

Usterka zostanie wyświetlona przez inwerter na wyświetlaczu LCD i jednocześnie zapali się czerwona dioda LED (BŁĄD / FAULT). Gdy pojawi się, postępuj zgodnie z poleceniami z poniższej tabeli, aby rozwiązać problem.

<span id="page-30-0"></span>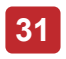

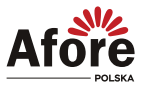

### **7.2.1. Tabela błędów i sposoby rozwiązywania**

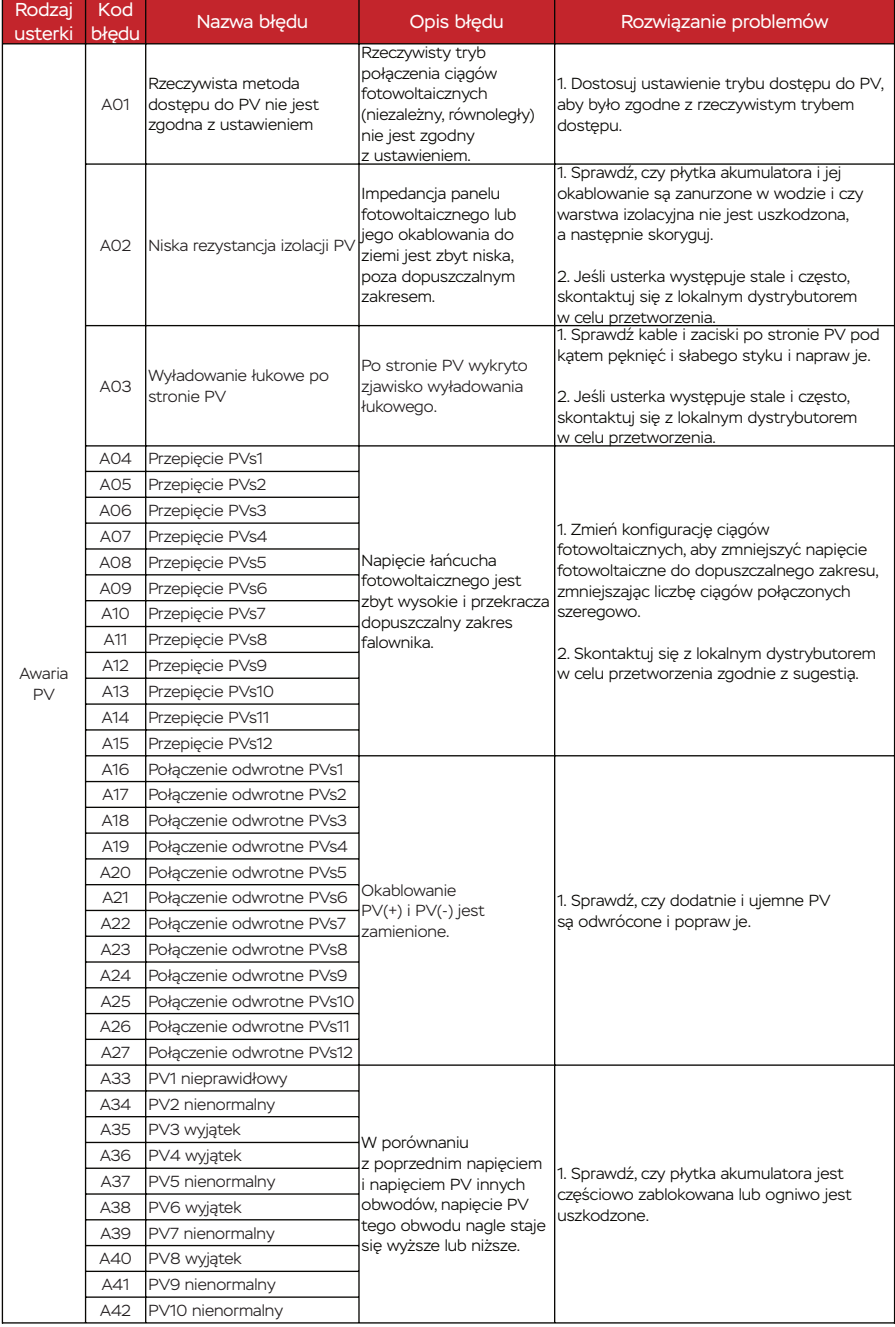

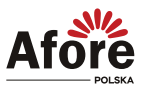

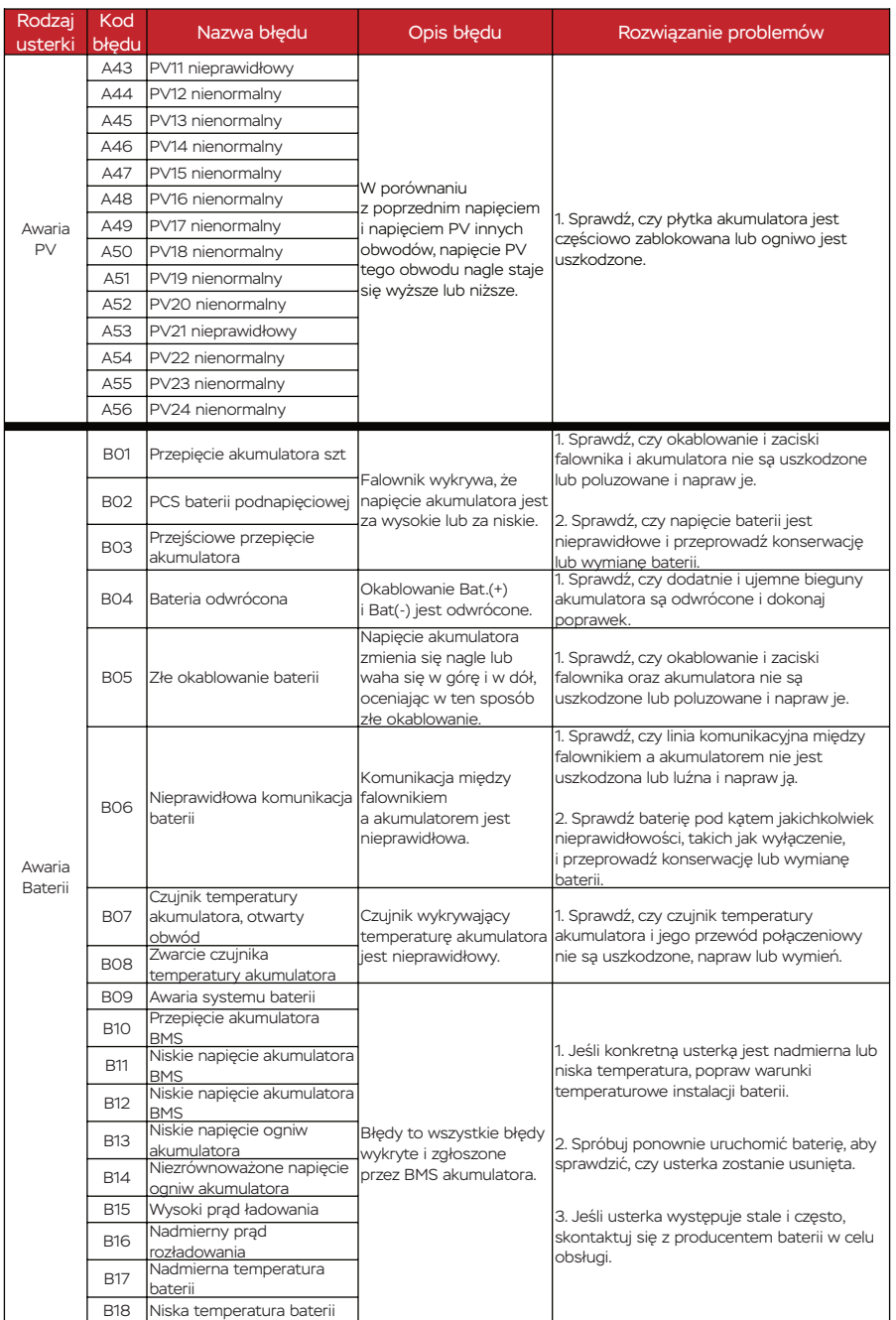

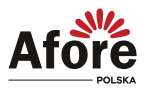

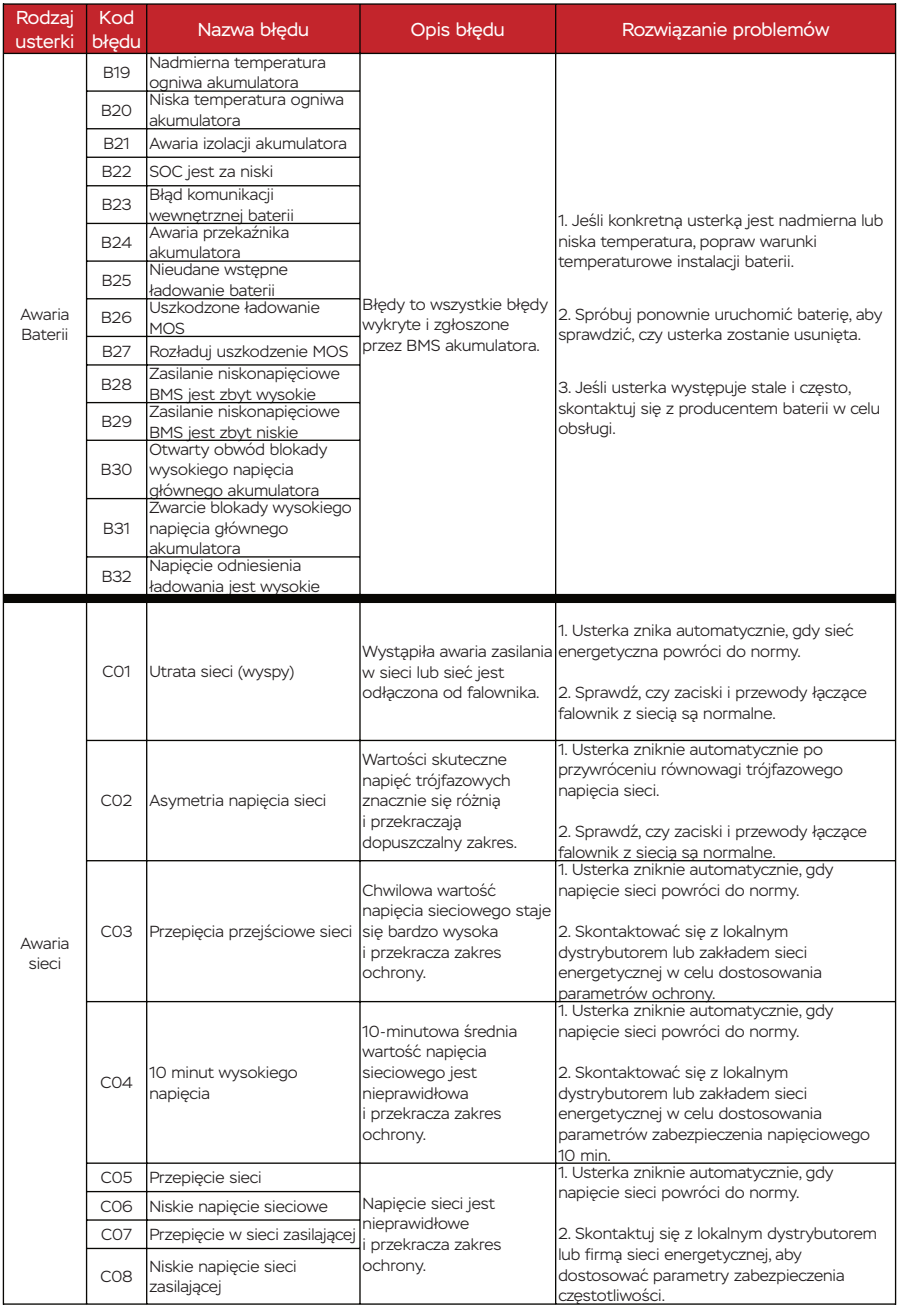

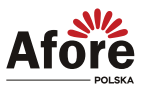

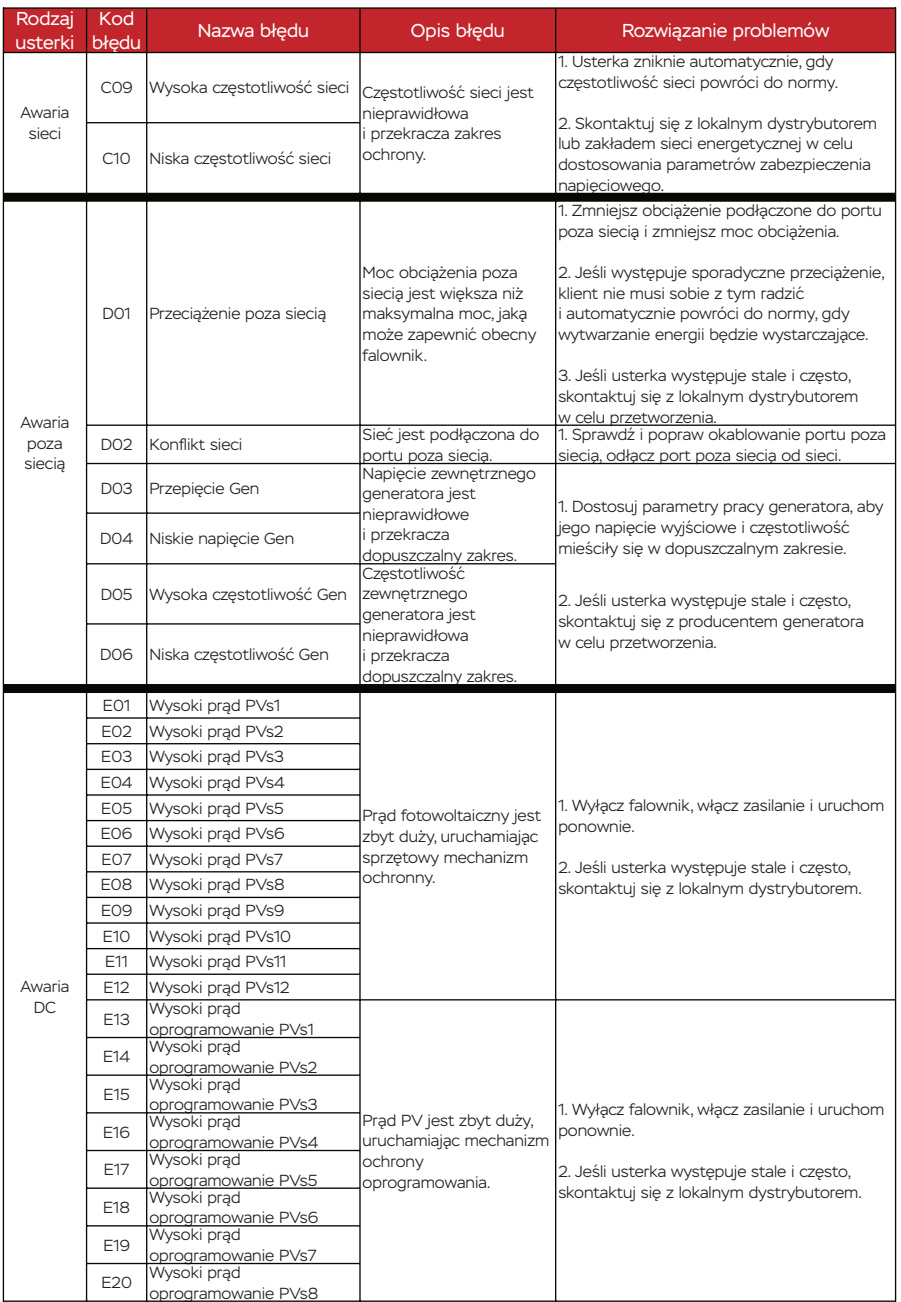

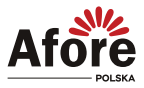

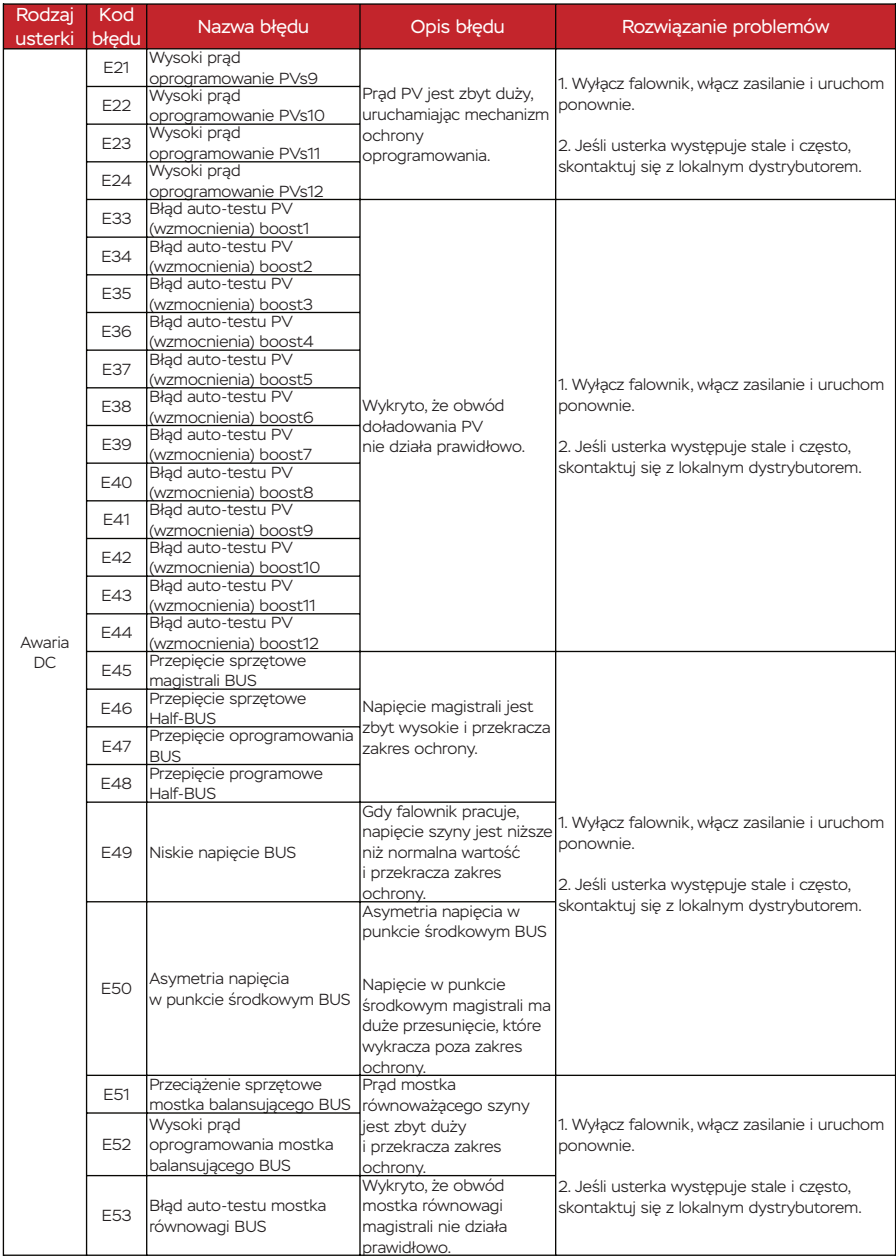

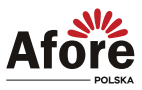

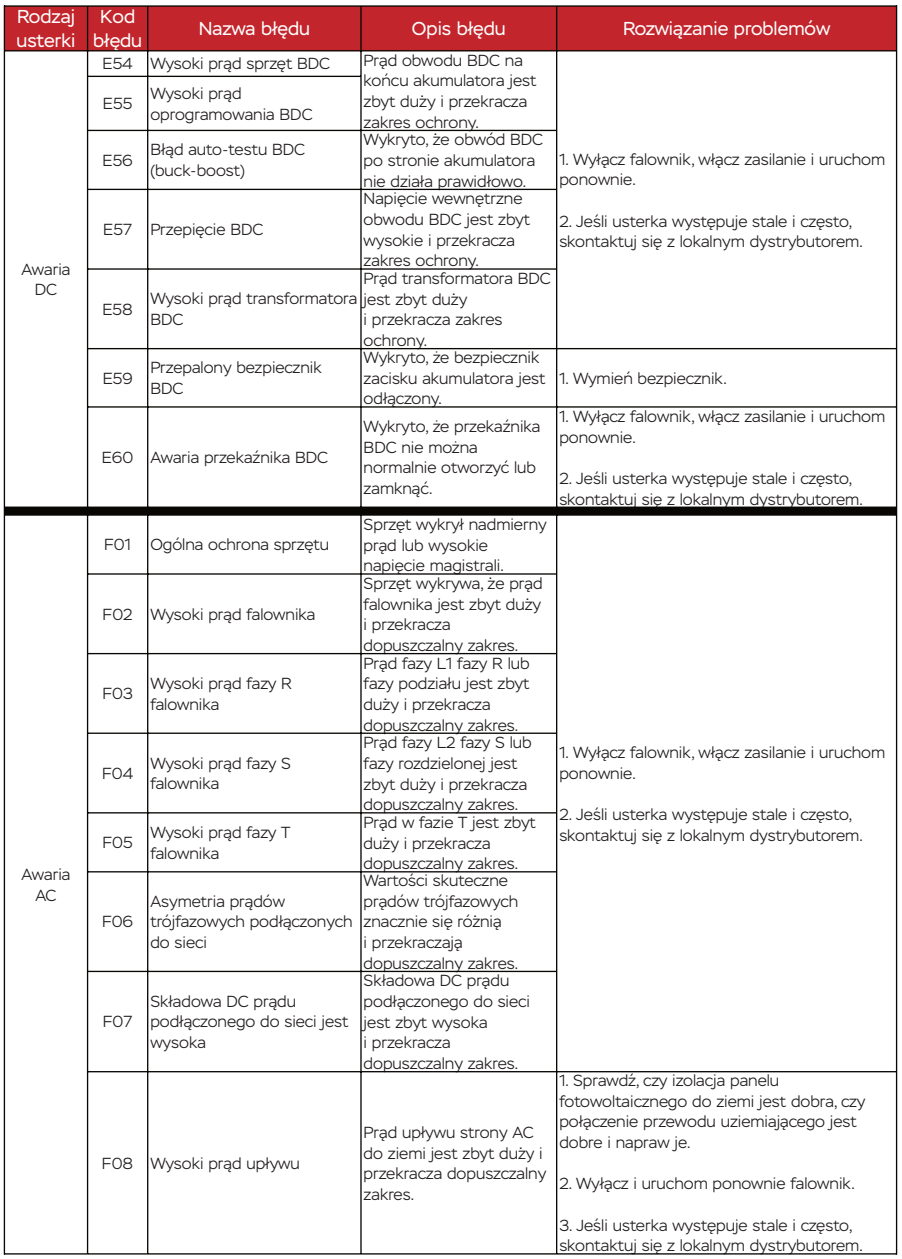

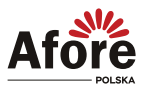

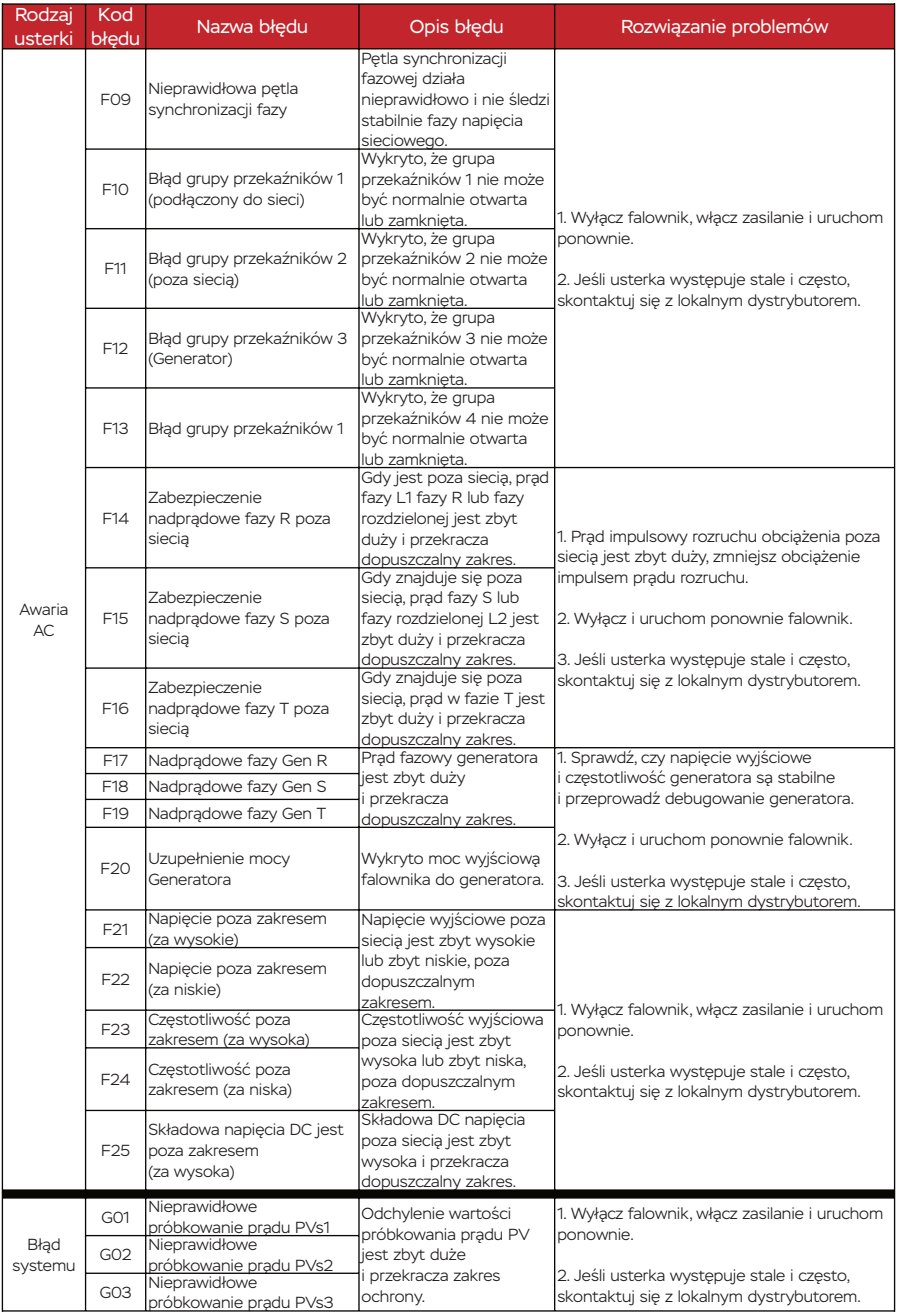

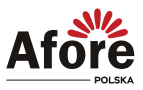

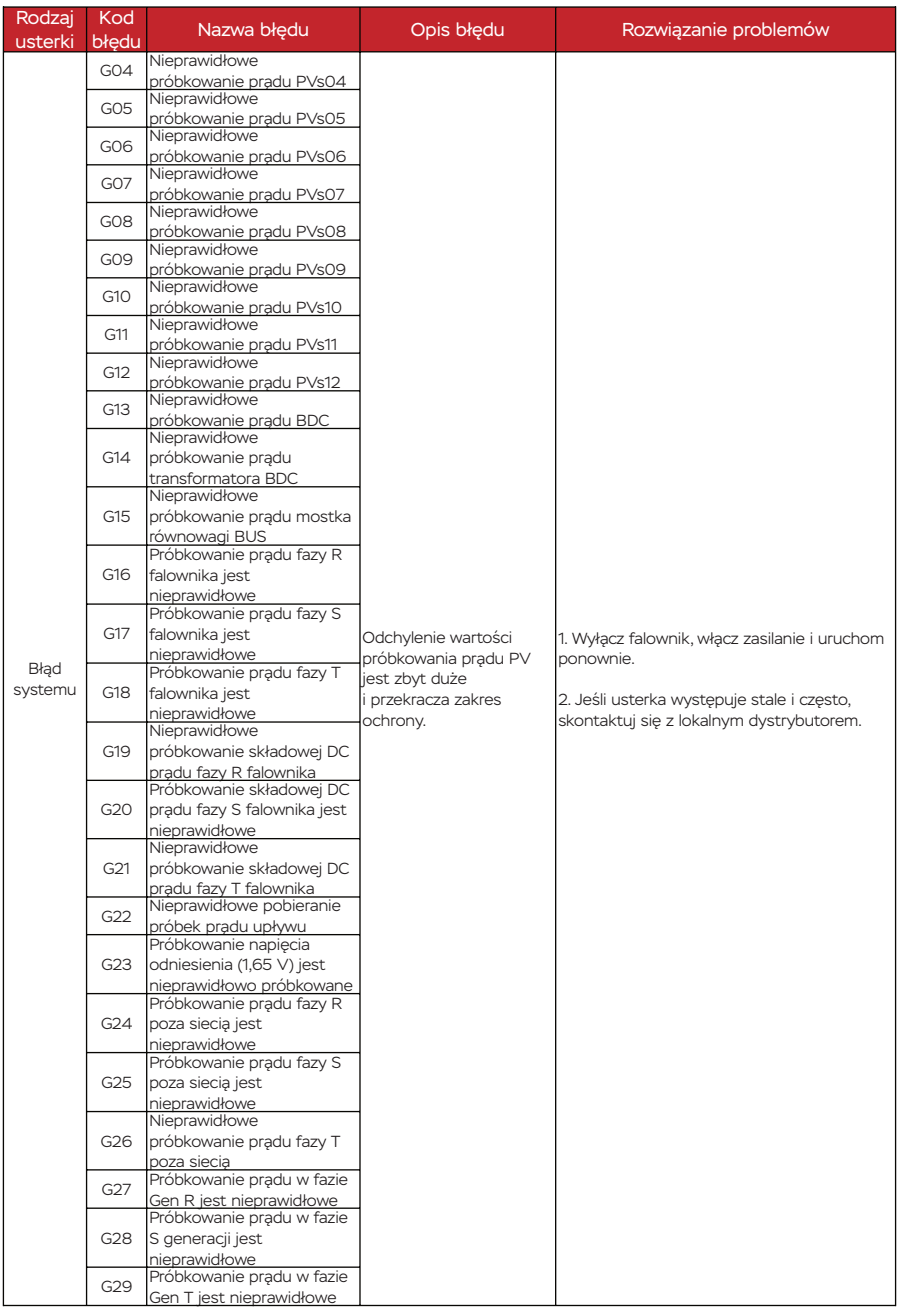

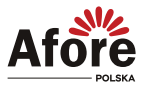

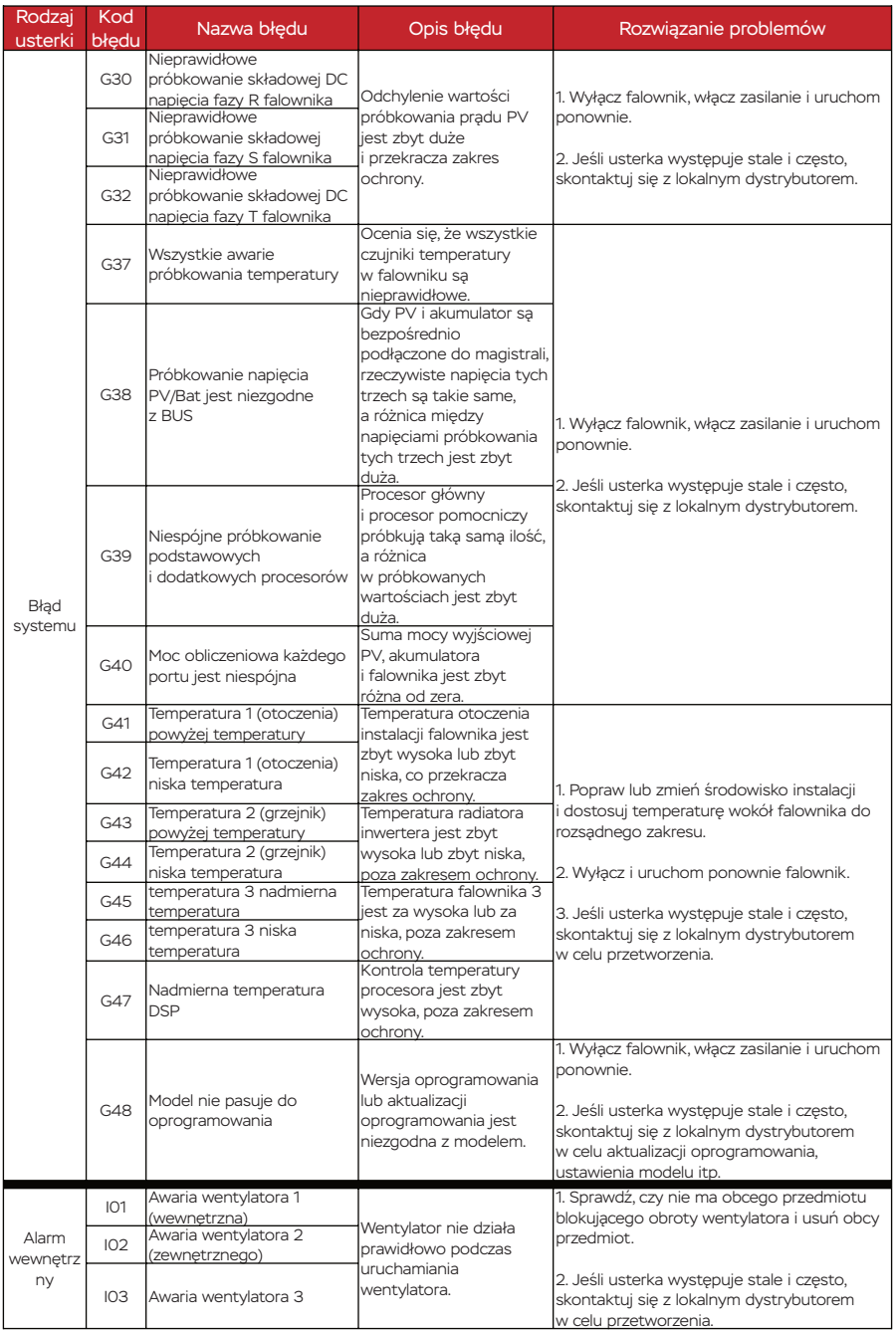

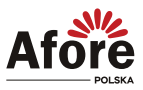

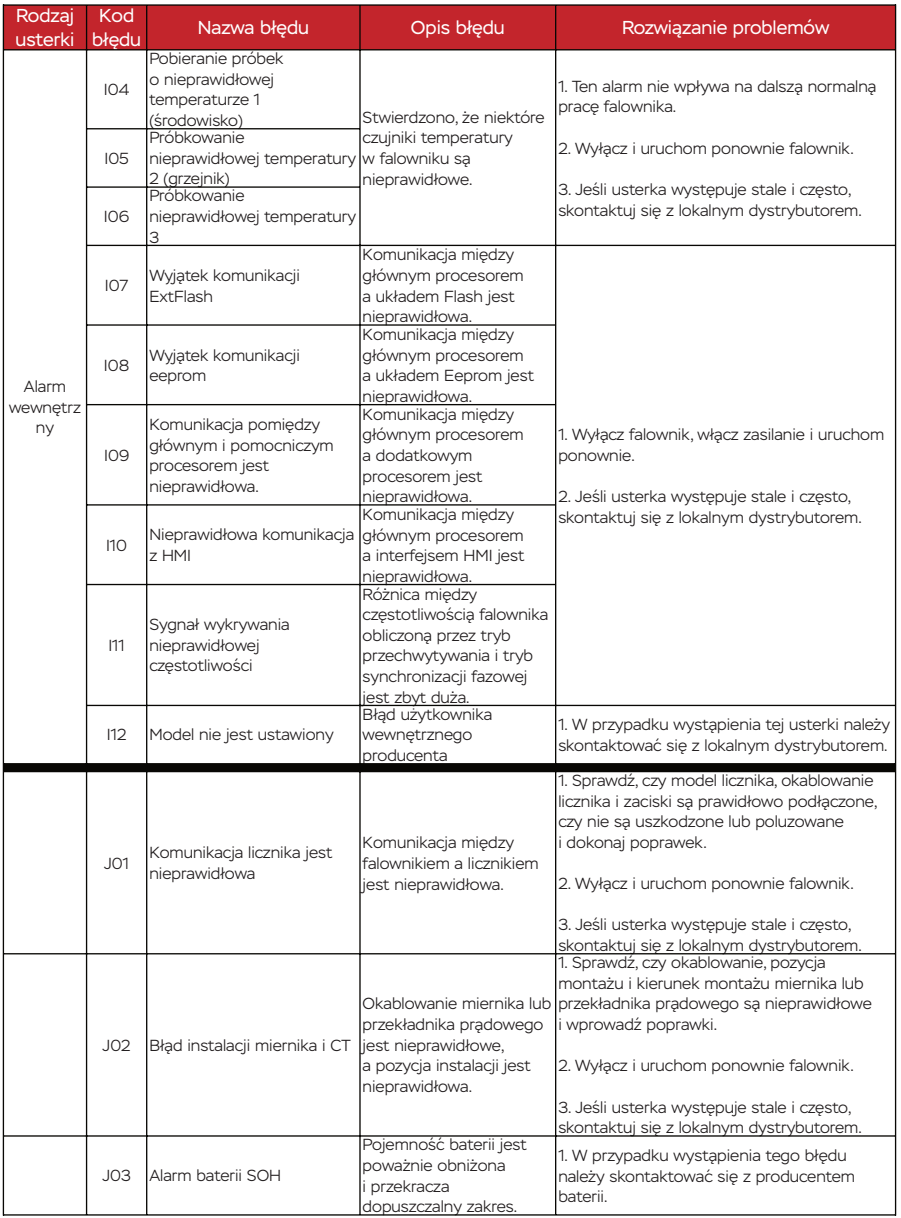

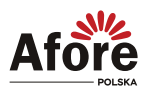

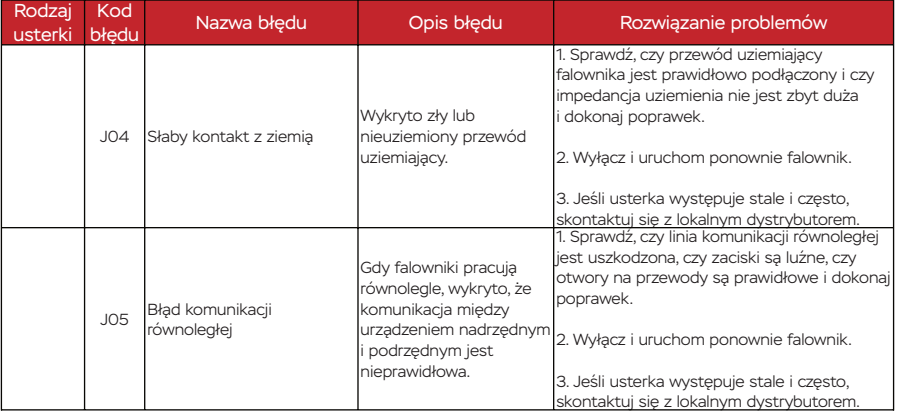

<span id="page-41-0"></span>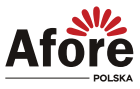

## **8. Specyfikacja techniczna**

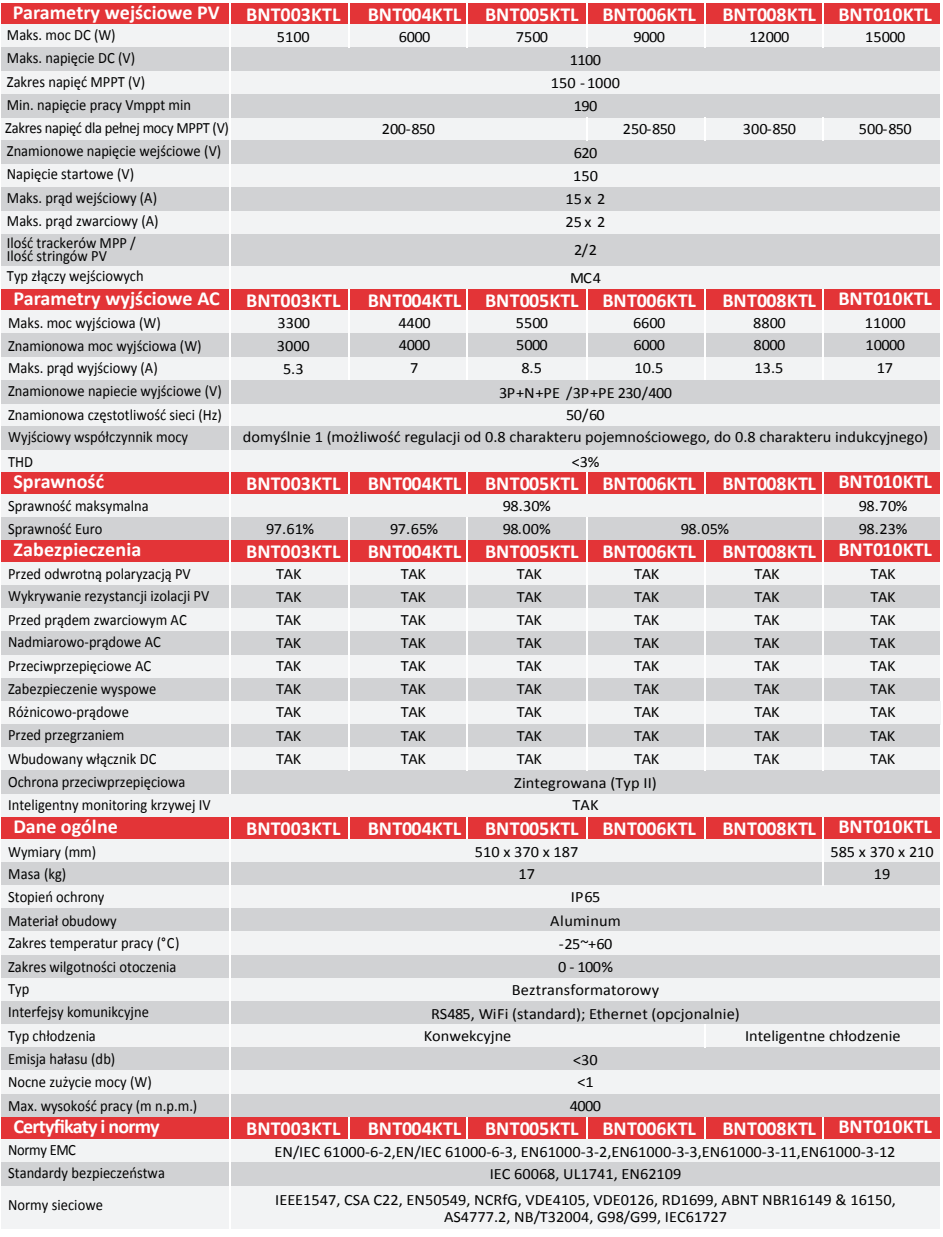

Waga oraz wymiary inwertera mogą się różnić w zależności od generacji.

Powyższe parametry mają charakter poglądowy i mogą ulec zmianie. Szczegółowe informacje pod adresem - serwis@afore.com.pl

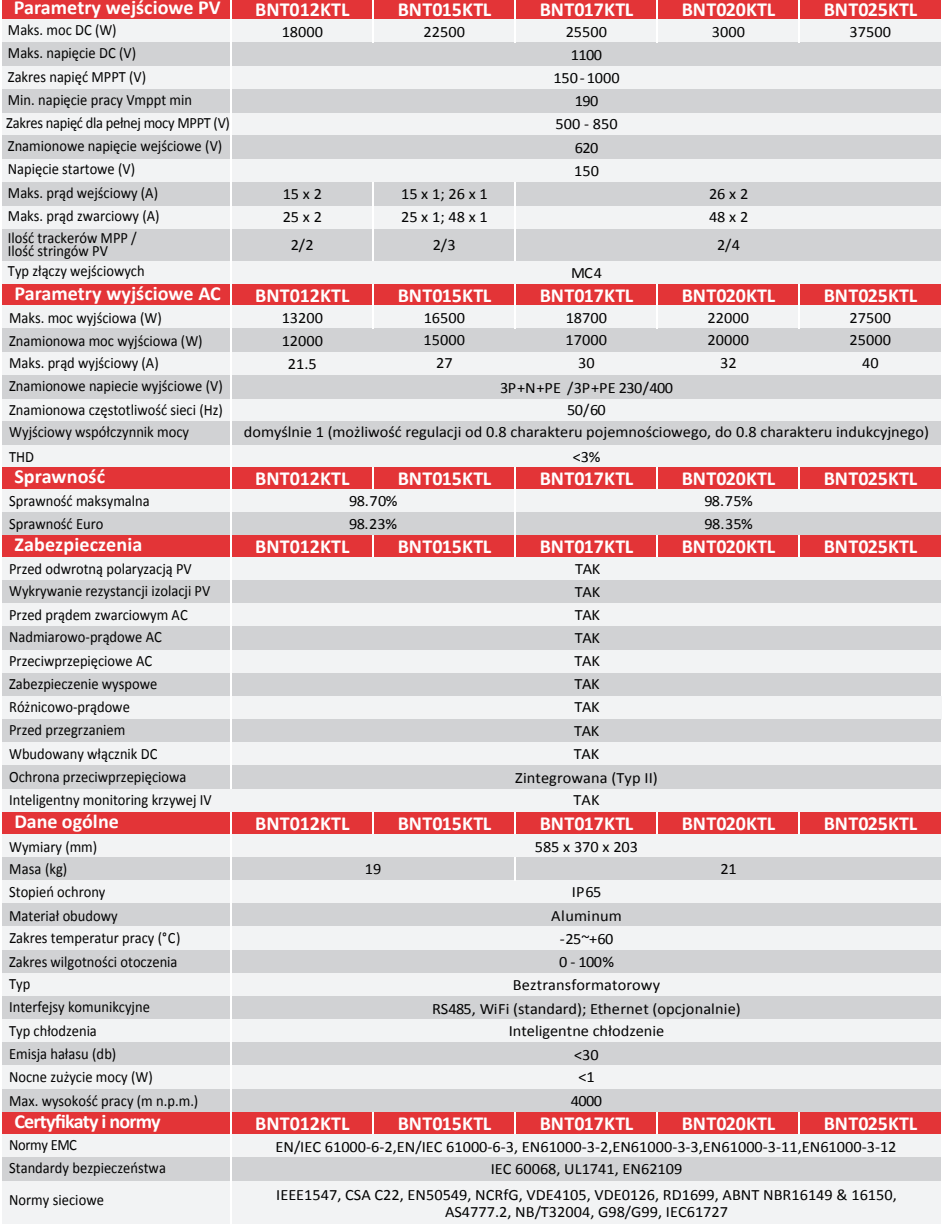

Waga oraz wymiary inwertera mogą się różnić w zależności od generacji. Powyższe parametry mają charakter poglądowy i mogą ulec zmianie. Szczegółowe informacje pod adresem - serwis@afore.com.pl

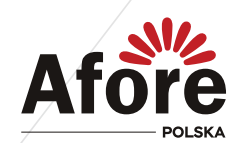

AFORE POLSKA Sp. z o.o. 38-300 Gorlice, ul. Biecka 21A

#### +48 799 399 690 WSPARCIE TECHNICZNE

serwis@afore.com.pl www.afore.com.pl